# **ESCUELA SUPERIOR POLITÉCNICA DEL LITORAL**

# **Facultad de Ingeniería en Electricidad y Computación**

Mejoramiento de la experiencia de usuario del sistema AGATA de **ESPOL** 

# **PROYECTO INTEGRADOR**

Previo la obtención del Título de:

# **Ingeniero/a en Ciencias de la Computación**

Presentado por: Manuel Alejandro Loor Macías Briggitte Lizbeth López Vaca

GUAYAQUIL - ECUADOR Año: 2022 - 2023

# **DEDICATORIA**

El presente proyecto se lo dedico a mi familia que me apoyó y me dio ánimos para cumplir mis metas.

# **Briggitte Lizbeth López Vaca**

El presente proyecto está dedicado a mi familia por haber sido mi apoyo a lo largo de toda mi carrera universitaria y a lo largo de mi vida.

# **Manuel Alejandro Loor Macías**

# **AGRADECIMIENTOS**

Agradezco a mis familiares, compañeros de formación y profesores por su apoyo durante mi vida académica.

# **Briggitte Lizbeth López Vaca**

Agradezco a mis padres y compañeros que siempre me han brindado su apoyo incondicional para conseguir cumplir mis objetivos personales y académicos. También le agradezco a mi tutor por su dedicación y su paciencia, sin sus correcciones precisas no hubiese podido lograr llegar a esta instancia tan anhelada.

# **Manuel Alejandro Loor Macías**

# **DECLARACIÓN EXPRESA**

"Los derechos de titularidad y explotación, nos corresponde conforme al reglamento de propiedad intelectual de la institución; *Briggitte Lizbeth López Vaca* y *Manuel Alejandro Loor Macías* damos nuestro consentimiento para que la ESPOL realice la comunicación pública de la obra por cualquier medio con el fin de promover la consulta, difusión y uso público de la producción intelectual"

Briggitte Lizbeth López Vaca

Manuel Alejandro Loor Macías

# **EVALUADORES**

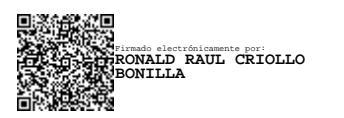

PROFESOR DE LA MATERIA PROFESOR TUTOR

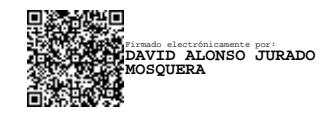

**Ronald Raúl Criollo Bonilla David Alonso Jurado Mosquera**

# **RESUMEN**

La gestión de documentos de titulación en la ESPOL es un proceso que se realiza de forma manual. Esto provoca que aumente el tiempo en que el estudiante obtiene su título y a su vez se puedan generar problemas en este trámite. Por estas razones se creó AGATA que tiene como principal objetivo automatizar la titulación de los politécnicos. Este sistema aún se encuentra en desarrollo, siendo el mejoramiento de la experiencia de usuario una de las etapas de implementación para asegurar que el aplicativo es intuitivo, agradable y fácil de usar para los usuarios. Con la finalidad de cumplir este objetivo se realizaron cambios en módulos ya existentes del sistema y se desarrollaron módulos nuevos. Posteriormente, se realizaron encuestas para conocer la percepción del sistema por parte de los usuarios. El análisis de resultados permitió ver que el aplicativo es un prototipo totalmente funcional y que las métricas de experiencia de usuario evaluadas obtuvieron calificaciones por encima del promedio.

**Palabras Clave:** Experiencia de usuario, mejoras, gestión documental, titulación.

# *ABSTRACT*

*The management of qualification documents at ESPOL is a process that is performed manually. This leads to an increase in the time the student obtains his degree and in turn can generate problems in this process. For these reasons, AGATA was created with the main objective of automating the qualification of polytechnics. This system is still in development, being the improvement of the user experience one of the stages of implementation to ensure that the application is intuitive, pleasant, and easy to use for users. To meet this objective, changes were made to existing system modules and new modules were developed. Later, surveys were conducted to know the perception of the system by users. The results analysis showed that the application is a fully functional prototype and that the user experience metrics evaluated obtained aboveaverage ratings.*

*Keywords: User experience, improvements, document management, qualification.* 

# ÍNDICE GENERAL

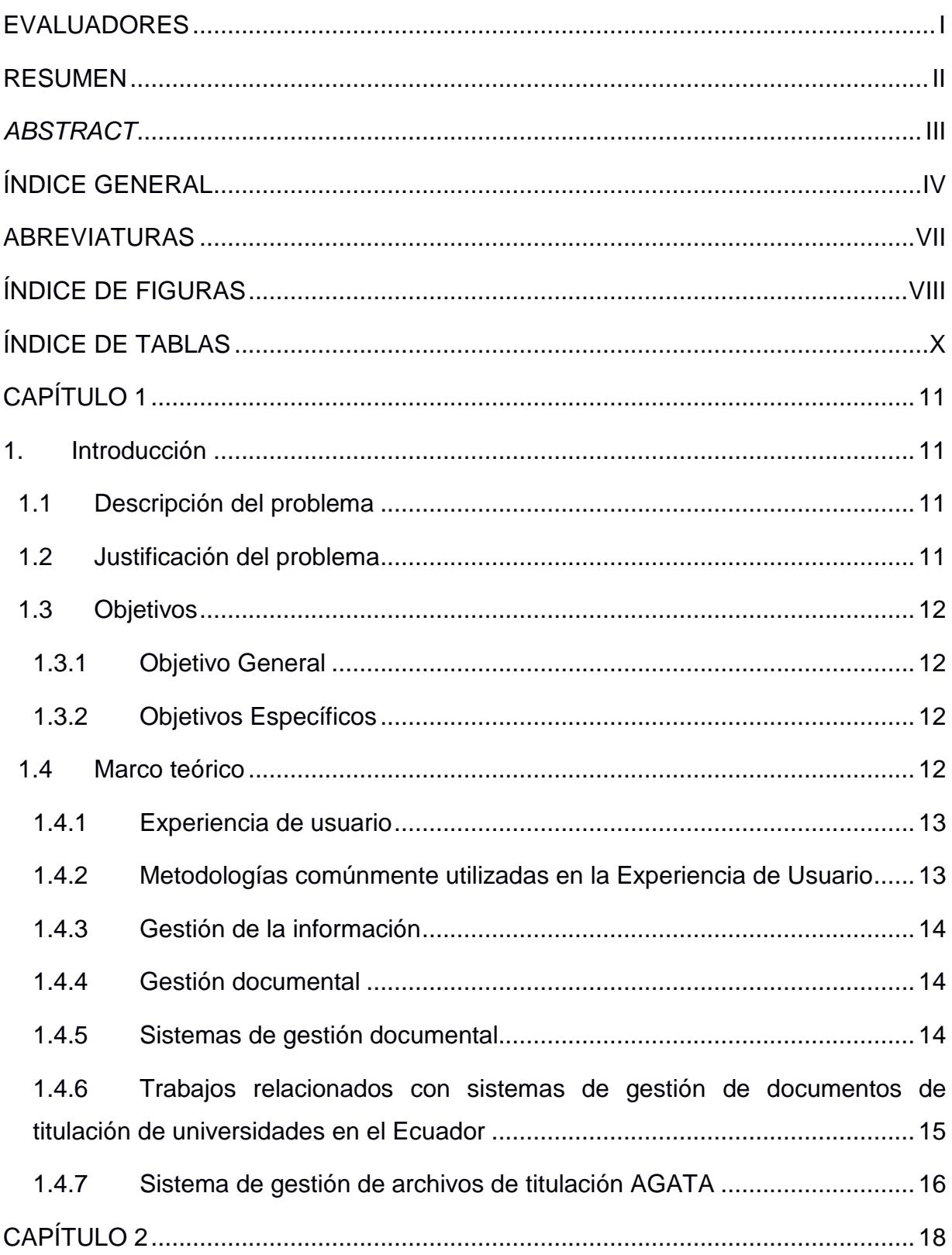

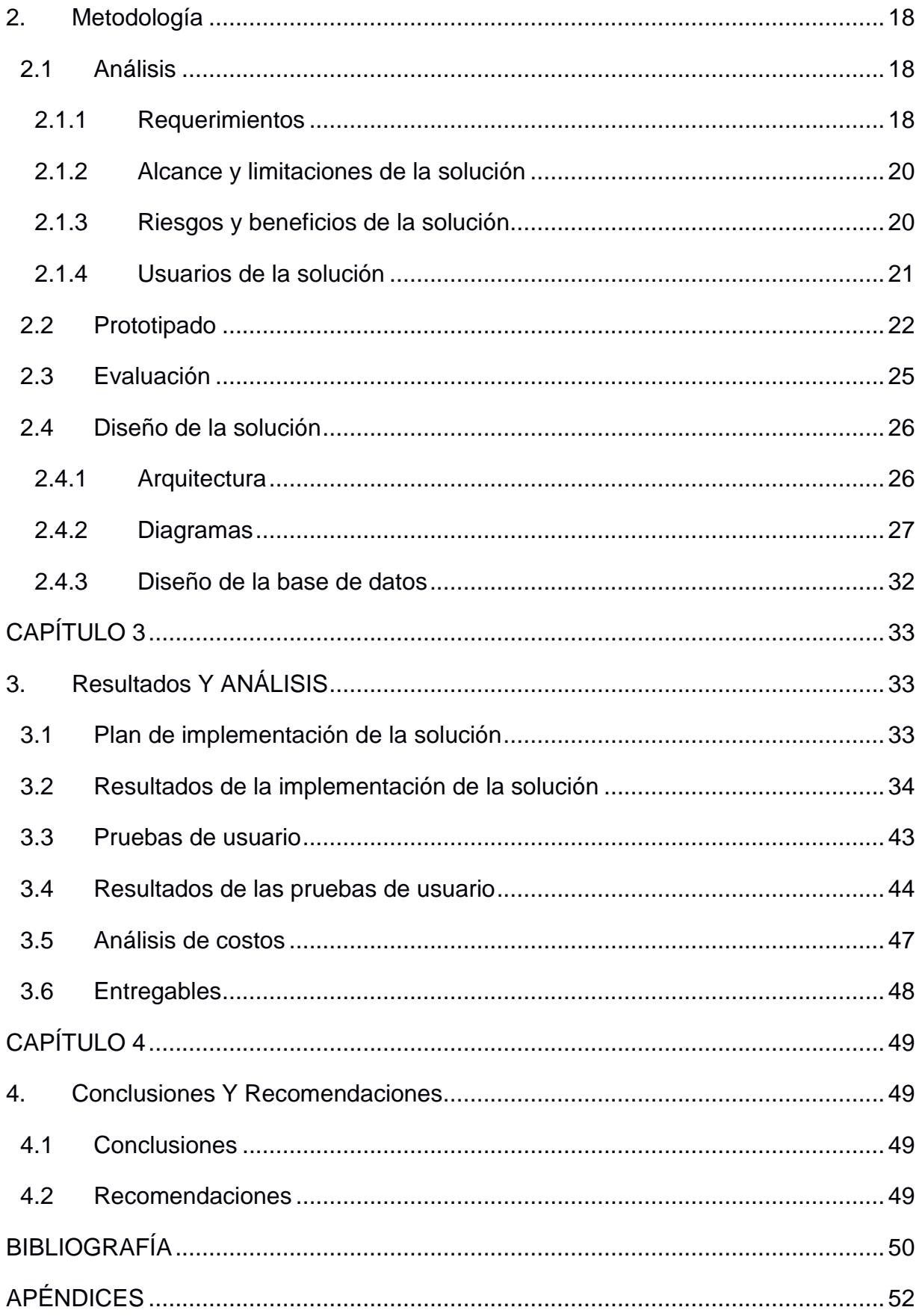

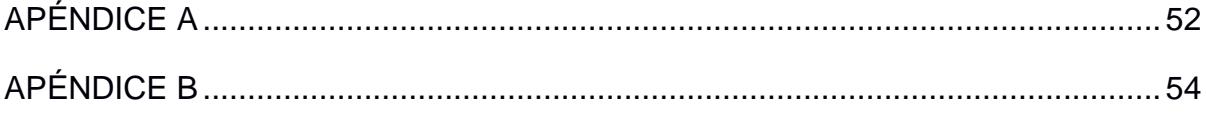

# **ABREVIATURAS**

- AGATA Aplicación web para la Gestión de Archivos de Titulación
- DCU Diseño centrado en el usuario
- ESPOL Escuela Superior Politécnica del Litoral
- FIEC Facultad de Ingeniería en Electricidad y Computación
- GTSI Gerencia de Tecnologías y Sistemas de Información
- STA Secretaría Técnica Académica
- UEQ User Experience Questionnaire
- UX Experiencia de usuario

# **ÍNDICE DE FIGURAS**

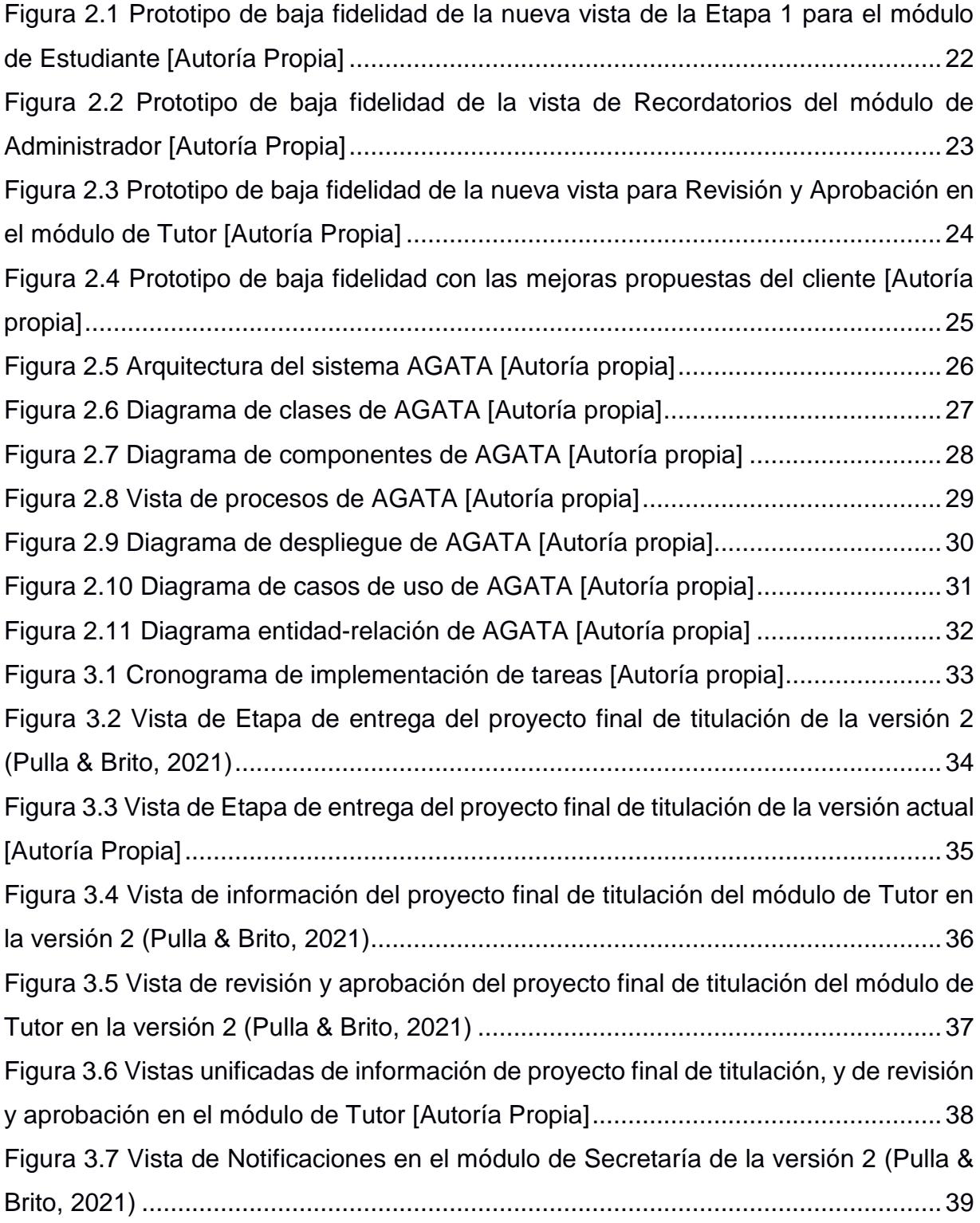

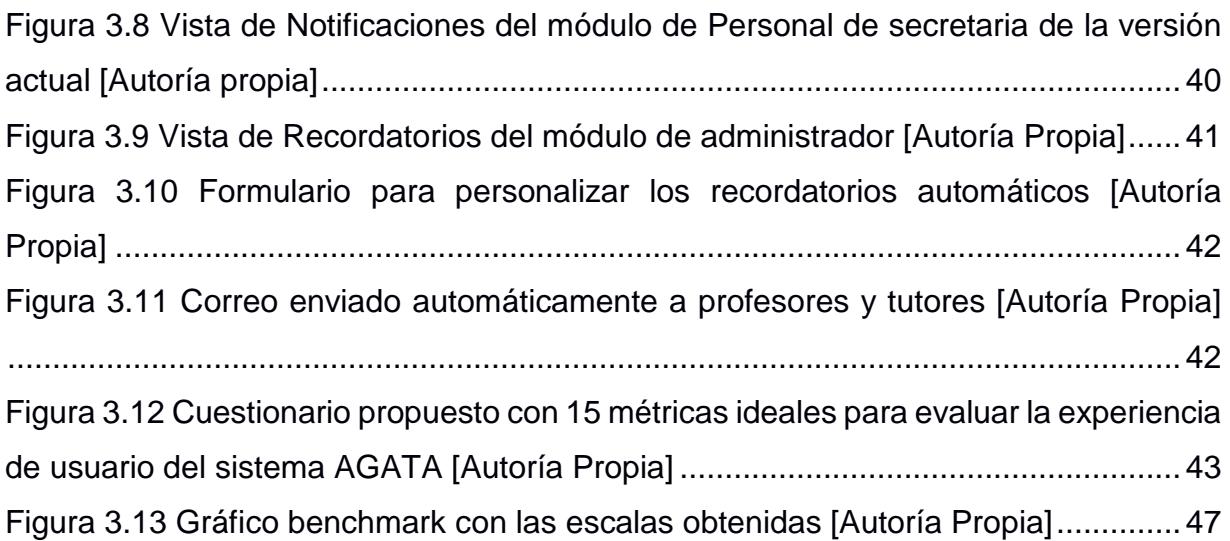

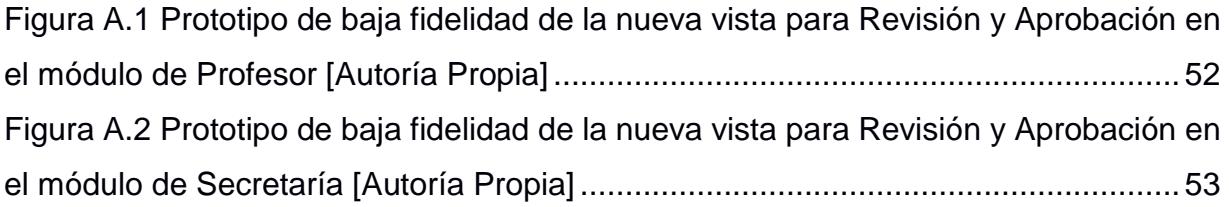

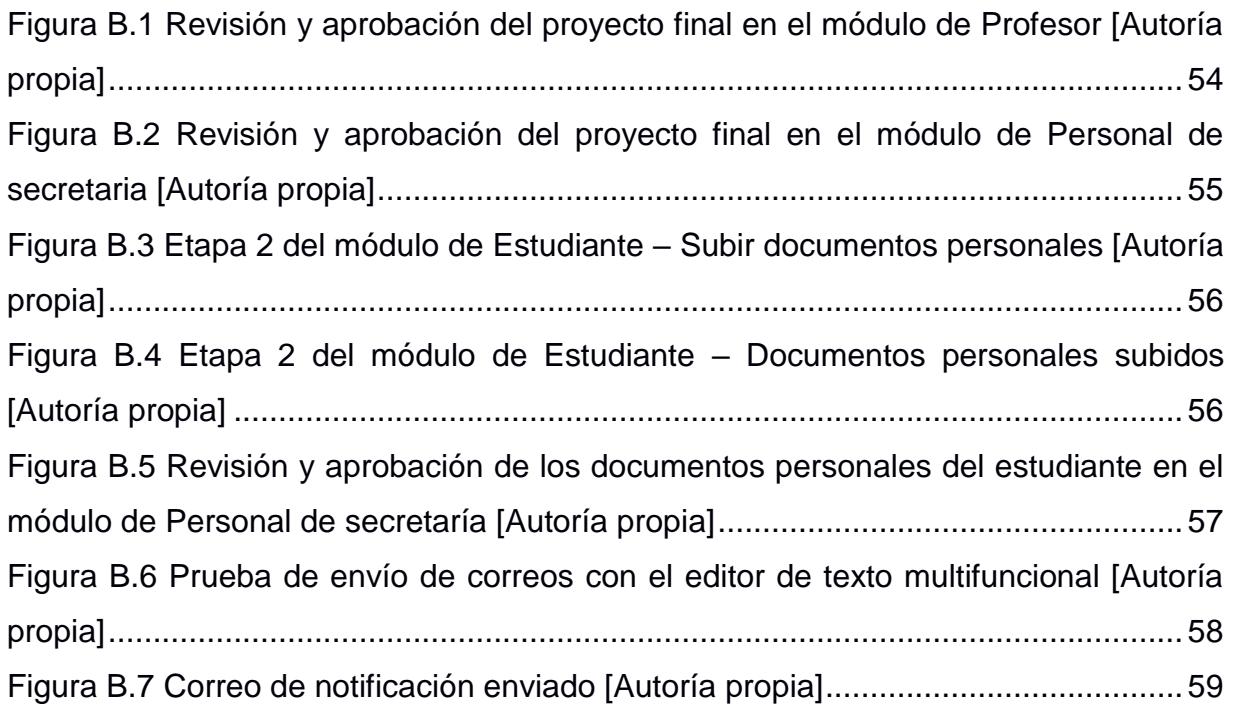

# **ÍNDICE DE TABLAS**

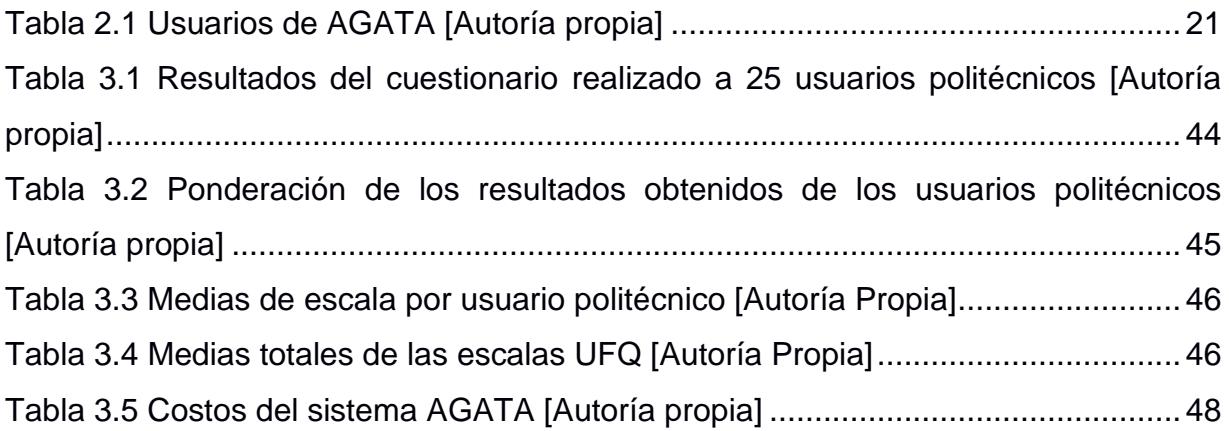

# **CAPÍTULO 1**

# **1. INTRODUCCIÓN**

# **1.1 Descripción del problema**

La gestión del proceso de titulación de un estudiante llega a ser complejo dado que hay varios factores involucrados. El primero de ellos es que dicho procedimiento se realiza manualmente lo que genera inconvenientes al momento de entregar los documentos. Por lo que existe la posibilidad de que se pierdan o el estudiante no se percate de que sus entregables necesitan correcciones. El segundo factor es el tiempo que toma entregar los documentos para obtener el título de grado. Al tener varios roles involucrados participando en las distintas fases del proceso cada uno puede convertirse en un cuello de botella generando retrasos y esto a su vez incrementa el tiempo de dicho proceso.

Para esto se está desarrollando el sistema de gestión documental AGATA, el cual ha pasado por diferentes actualizaciones desde su inicio en el PAO1 – 2021 hasta la actualidad. El propósito de este sistema es automatizar el proceso de gestión y obtención del título de grado para los estudiantes de la FIEC.

Sin embargo, el desarrollo de la plataforma no ha finalizado, aún es necesario optimizar ciertos aspectos relacionados con la experiencia de los usuarios dentro de esta plataforma. Con el fin de que el aplicativo solvente de forma eficaz con las necesidades de todos los usuarios finales, y en el menor tiempo posible.

# **1.2 Justificación del problema**

El proceso de titulación que inicia luego de terminar el proyecto y aprobar la materia integradora, empieza con la recolección de cartas de aprobación y otros documentos para poder enviarlos a la Secretaría Técnica Académica (STA) de la ESPOL y que esta tramite la generación del título con las instancias necesarias. El proceso antes mencionado no está optimizado. Esto se debe a que todos los documentos que se manejan de forma manual, provocando que los estudiantes no puedan obtener su título de manera rápida y eficaz. Por este motivo se propuso la creación del sistema AGATA para automatizar la gestión de documentos de la titulación.

Esta iniciativa fue desarrollada para ayudar a la FIEC que es una de las facultades que manejan gran cantidad de graduados por lo que la gestión documental es considerablemente tardía.

El sistema AGATA aún se encuentra en fase de desarrollo siendo el mejoramiento de la experiencia de usuario una de las últimas etapas antes de lanzar el sistema a producción y sea una solución para la gestión de documentos en la titulación. Por este motivo, en el presente trabajo se busca incluir a los distintos actores de la plataforma para conseguir que AGATA cuente con una interfaz agradable y así no solo cumpla el objetivo por el cual fue diseñada, sino que sea intuitiva y eficiente.

### **1.3 Objetivos**

#### **1.3.1 Objetivo General**

Desarrollar mejoras en la interfaz de usuario del sistema AGATA para potenciar su experiencia.

#### **1.3.2 Objetivos Específicos**

- 1. Recopilar información del uso de la aplicación con los distintos usuarios.
- 2. Rediseñar las pantallas a partir de la información obtenida recopilada.
- 3. Implementar notificaciones y recordatorios dentro del aplicativo.
- 4. Comprobar la calidad del código luego de los cambios realizados en AGATA.

#### **1.4 Marco teórico**

El uso de la experiencia de usuario es de vital importancia en el proceso de desarrollo de una página o sitio web, ya que comprende diversos conceptos para tener en cuenta. En esta sección del documento se define que es la experiencia de usuario y como está enfocada en el desarrollo de las páginas o sitios web, revisando los principios de diseño y metodologías más importantes, que son empleadas por los desarrolladores de software para satisfacer las necesidades de los usuarios.

Adicionalmente, se define lo que es la gestión de información, gestión documental, sistemas de gestión documental y sus principales características. Finalmente, se describe brevemente que es y cómo es el funcionamiento del sistema actual de gestión de documentos de titulación de grado para estudiantes de la FIEC.

#### **1.4.1 Experiencia de usuario**

La experiencia de usuario es una ciencia que está enfocada en diseñar la experiencia de extremo a extremo de un producto o servicio en particular. Diseñar experiencia significa planificar y actuar sobre un conjunto específico de acciones, que debe resultar en un cambio planificado en el comportamiento del grupo objetivo, al interactuar con un producto o servicio (Aeni, Durachman, & Zulfiandri, 2021).

Son varios los factores que permiten alcanzar una buena experiencia de usuario, de los cuales los más importantes son (Montero, 2012):

- Usabilidad: Permite a los usuarios lograr de forma rápida y sencilla su objetivo con la aplicación web.
- Simplicidad: Indica que no es necesario cargar páginas o sitios web con demasiada información ya que puede impedir que el usuario alcance su objetivo.
- Coherencia del diseño: Adicional a la simplicidad y usabilidad, es importante seguir un estilo coherente para la página o sitio web; es decir, tanto el color, tipografía, botones, etc., deben seguir un mismo patrón.

#### **1.4.2 Metodologías comúnmente utilizadas en la Experiencia de Usuario**

El diseño centrado en el usuario (DCU) es una metodología enfocada en el usuario y sus necesidades, con el objetivo de desarrollar una interfaz gráfica que sea sencilla y amigable para el usuario. En este tipo de metodología es muy importante que el usuario participe en todas las etapas del desarrollo dado que la retroalimentación del usuario es útil para los desarrolladores de la página o sitio web. Además, esta metodología es la guía de las correcciones o cambios que se necesitan realizar con el fin de alcanzar una interfaz web que cumpla con todas las características solicitadas (Córdova, 2017).

Por otra parte, el diseño centrado en la experiencia de usuario (UX) es una metodología que surge de un proceso iterativo e incremental. En este tipo de metodología se debe tener en consideración múltiples factores que se enfocan precisamente en entregar una experiencia adecuada para el usuario. Esta experiencia se alcanza a través de la implementación de técnicas, tales como la observación del usuario, el prototipado del producto y la evaluación mediante las pruebas de usabilidad.

Adicionalmente, esta metodología se centra en la propuesta de valor que se desea entregar al usuario a través de los estudios previos que se hayan realizado, utilizada en productos o servicios que pretenden causar emociones positivas en las personas (Sánchez, 2020).

Finalmente, considerando ambas metodologías de diseño de experiencia de usuario y dado el propósito de mejorar el sistema AGATA, es necesario trabajar con DCU a través de pruebas con múltiples actores, roles y personas, conociendo sus perspectivas y aplicando ciertas mejoras que permitan cubrir todas las necesidades de estos.

#### **1.4.3 Gestión de la información**

La función principal de la gestión de la información consiste en proveer las herramientas necesarias para que la organización pueda conseguir, elaborar e informar, con el menor costo posible, datos e información con la calidad y veracidad considerables para satisfacer los objetivos de la organización (Alonso, 2007). En otras palabras, obtener la información adecuada, para la entidad que la necesita en el momento preciso para tomar decisiones optimas.

#### **1.4.4 Gestión documental**

Debido a la inmensa cantidad de información presente en diferentes empresas u organizaciones, la gestión documental ha tomado un lugar importante en el funcionamiento eficiente de los sistemas organizacionales. Esto se debe a que su principal objetivo es el almacenamiento, recuperación, visualización y distribución de todo tipo de documento que puedan ser útiles. Por lo tanto, la gestión documental es el primer paso para que cualquier sistema cumpla con los requerimientos de información que sus usuarios, brindándoles acceso a fuentes documentales relevantes y ordenadas que satisfagan sus necesidades (Chávez & Pérez, 2008).

#### **1.4.5 Sistemas de gestión documental**

Los sistemas de gestión documental tienen como principal objetivo facilitar y mejorar el manejo de documento de las organizaciones, permitiendo una mayor eficiencia organizacional, incrementando los beneficios y reduciendo los costos.

Según (Rodríguez & González, 2002), estos sistemas son responsables de gestionar y procesar todos los aspectos de la información almacenada en un soporte, lo que hace que el término "documento" tenga un significado más amplio, considerando tanto la información electrónica como la impresa en papel.

Adicionalmente, estos sistemas de gestión documental garantizan que se cumplan todos los requerimientos funcionales, considerando la creación, automatización y conservación; con la finalidad de hacer accesible y compartible la información documental de la organización para los usuarios, siguiendo el proceso establecido en la empresa u organización (Chávez & Pérez, 2008).

Por estos motivos, es crucial tanto para empresas y organizaciones disponer de un sistema de gestión documental planificado y ejecutado adecuadamente, debido al aumento constante de la cantidad de documentos.

# **1.4.6 Trabajos relacionados con sistemas de gestión de documentos de titulación de universidades en el Ecuador**

En el trabajo (Lumbano & German, 2017) se destaca que, debido a la complejidad de la supervisión requerida para que los procesos de titulación finalicen exitosamente, y a las disposiciones establecidas por el Régimen Académico (RRA) y la Ley Orgánica de Educación Superior (LOES), es necesario contar con nuevos métodos que se ajusten al proceso de titulación y que brinden una trazabilidad clara a los participantes. Por esta razón, se desarrolló e implementó una plataforma web destinada al monitoreo del proceso de titulación de la carrera de Ingeniería en Sistemas Computacionales impartida en la Universidad Católica de Santiago de Guayaquil.

De acuerdo con (Mendoza, 2017), en la Carrera de Ingeniería de Sistemas de la Universidad Politécnica Salesiana Sede Guayaquil, la administración manual de los documentos de titulación y el seguimiento de las actividades realizadas por todos los actores involucrados, generan retrasos en la revisión y validación de dichos documentos. Por tal motivo, se propuso un sistema web para la gestión del proceso de titulación, el cual brinda a sus estudiantes, profesores, tutores y coordinadores, tiempos menores, mayor agilidad, y producción de evidencias de las actividades del proceso de titulación. En el trabajo (Obando & Llanos, 2021) se implementó un sistema de automatización robótica de procesos (RPA) para la Unidad de titulación de la Carrera de Ingeniería de Sistemas de la Universidad Politécnica Salesiana Campus Sur, el cual permite la gestión de solicitudes y la revisión de documentos con la herramienta de Microsoft Power Automate, la cual asegura que todos estos procesos se manejen de manera oportuna. Adicionalmente, es adaptable a cualquier dispositivo.

## **1.4.7 Sistema de gestión de archivos de titulación AGATA**

Actualmente, para la gestión de documentos de titulación, la Facultad de Electricidad y Computación (FIEC) está desarrollando el sistema AGATA, como se mencionó previamente, que trabaja con actores o roles que interactúan entre sí. Para su buen funcionamiento el sistema consume las APIs ofrecidas por Gerencia de Tecnologías y Sistemas de Información (GTSI) (Pulla & Brito, 2021).

El sistema AGATA está conformado diferentes módulos los cuales son:

- 1. Módulo de envíos de correos: permite notificar a los usuarios el avance en las etapas del proceso de titulación.
- 2. Módulo de Administrador: permite al administrador del sistema habilitar el nuevo periodo académico, para posteriormente enlazarlo con los proyectos integradores que se realizaran durante el semestre. Permite también crear nuevos usuarios y asignarles un rol especifico, y posteriormente, otorgarles los permisos necesarios para trabajar en un proyecto determinado.
- 3. Módulo de Estudiante: muestra a los estudiantes la información básica de su proyecto integrador y las fases, en las cuales los estudiantes deben proveer los entregables necesarios para obtener el tan esperado título.
- 4. Módulo de Profesor: muestra a los profesores todos los proyectos no iniciados, pendientes, devueltos y aprobados de sus estudiantes. Los proyectos se encuentran debidamente enlistados de acuerdo con el orden de envío de los entregables de los estudiantes.
- 5. Módulo de Secretaría: muestra todas las funcionalidades con las que el personal de secretaría de la facultad puede interactuar. Una de estas funcionalidades es iniciar proceso de titulación donde se especifica el nuevo periodo académico (que fue habilitado en el módulo de Administrador), la fecha

de inicio del proceso de titulación, la fecha de inicio de recepción de documentos personales de los estudiantes y la fecha de fin de recepción de documentos personales de los estudiantes. Por otra parte, el personal de secretaria puede utilizar la sección de Procesos que muestra el listado de todos los proyectos integradores que ya han sido aprobados tanto por los profesores y tutores correspondientes a cada proyecto. En la sección de Estudiantes, se puede observar quienes son los estudiantes que están realizando su proyecto integrador en el semestre actual. Además, se mostrará toda la información básica del proyecto integrador mencionada anteriormente.

- 6. En la sección de Notificaciones, el personal de secretaria puede enviar notificaciones por correo a estudiantes específicos para informar sobre algún retraso en la entrega de documentos, ya sean relacionados con el proyecto integrador o los documentos personales.
- 7. Módulo de Subdecanato: permite al personal actual de subdecanato de la facultad validar las actas de grado emitidas por el personal de secretaría, para que el proceso de titulación de los estudiantes continue.
- 8. Módulo de Tutor: muestra, de igual manera que el módulo de profesores, todos los proyectos no iniciados, pendientes, devueltos y aprobados de sus estudiantes. Así mismo, los proyectos se encuentran dentro de una tabla listadas de acuerdo con el orden de envío de los estudiantes.

# **CAPÍTULO 2**

# **2. METODOLOGÍA**

En esta sección del proyecto, se detalla el plan de recopilación de datos que permitió evaluar la situación actual del sistema e identificar mejoras o funcionalidades adicionales. Por otra parte, se justifica por qué los datos recopilados son confiables para llevar a cabo un análisis, que permita determinar los requerimientos funcionales y no funcionales, junto con sus correspondientes criterios de validación.

La recopilación de datos se realizó a través de reuniones semanales con los usuarios que interactúan con el sistema, tales como cliente del proyecto, personal de secretaria de FIEC, estudiantes, profesores y tutores que interactuaron con versiones anteriores del sistema. Estas reuniones permitieron recopilar una gran cantidad de requerimientos funcionales y no funcionales del sistema, y así mismo, recibir sugerencias basadas en las necesidades de los usuarios.

## **2.1 Análisis**

Hasta el momento, los requerimientos se han obtenido a partir de la información brindada por los actores involucrados en el sistema. Además, se investigaron otros sistemas encargados de la gestión de documentos de titulación en Ecuador, descritos en el Marco teórico, con la finalidad de implementar todos los requerimientos útiles que puedan mejorar el sistema actual. Por otra parte, se excluyeron ciertos requerimientos que no satisfacían las necesidades del proyecto y/o de la cliente.

## **2.1.1 Requerimientos**

En esta sección se listan tanto los requerimientos funcionales y no funcionales del sistema, con sus correspondientes criterios de validación.

#### *2.1.1.1 Requerimientos funcionales*

- 1. Disminuir índice de clics de todas las vistas. Rediseño de páginas de tutor, profesor, secretaría, subdecano y estudiante.
- 2. Implementar listado de estudiantes rezagados.
- a. Definir diseño de la plantilla para visualizar los estudiantes rezagados.
- b. Determinar tabla que contendrá información de los estudiantes rezagados.
- 3. Implementar módulo de notificaciones para los diferentes usuarios.
	- a. Notificar a los usuarios en qué fase se encuentra el proceso.
	- b. Notificar a los estudiantes cuando el profesor, la secretaria o el tutor han corregido, devuelto o aprobado sus documentos.
	- c. Notificar a los tutores o profesores cuando los estudiantes han enviado los entregables para su respectiva corrección o aprobación.
- 4. Implementar módulo de notificaciones para seguimiento de estudiantes rezagados.
	- a. Solicitar las partes del cuerpo de la notificación.
	- b. Mejorar el diseño de formulario para seleccionar destinatarios.
	- c. Definir la funcionalidad que enviará la notificación a los respectivos destinatarios.
- 5. Desarrollar e implementar el módulo de recordatorios para tutores y profesores sobre fechas límites del proceso de titulación.
	- a. Determinar diseño de la plantilla para visualizar los recordatorios.
	- b. Implementar formulario para recordatorios.
	- c. Implementar tarea automática para enviar recordatorios diariamente a los usuarios politécnicos correspondientes.

# *2.1.1.2 Requerimientos no funcionales*

- 1. Elaborar videos tutoriales del uso del sistema para cada usuario específico.
- 2. El usuario debe recibir mensajes de retroalimentación según el proceso que realice en la aplicación.

3. El usuario debe de ser capaz de visualizar un diseño adaptable del sistema a cualquier plataforma: computador, laptop, tableta y celular.

#### **2.1.2 Alcance y limitaciones de la solución**

Mientras que el sistema AGATA ha tenido varias actualizaciones desde el PAO1- 2021, la experiencia de usuario dentro del aplicativo ha sido poco considerado. El objetivo de este trabajo es realizar mejoras dentro del sistema para optimizar la experiencia de usuario.

El alcance de este estudio se limita a diseñar un prototipo de todas las mejoras a implementarse, para luego realizar un cuestionario para distintos usuarios y recibir retroalimentación de los cambios propuestos y proceder con la implementación en el sistema.

Una limitación de este sistema es que solo se consideran proyectos de FIEC, que es la facultad donde se está implementando este proyecto, por lo que AGATA no contempla proyectos multidisciplinarios ni otras unidades académicas.

#### **2.1.3 Riesgos y beneficios de la solución**

Implementar los cambios en el aplicativo para la experiencia de usuario traerá distintos beneficios entre los que destacan facilitar el uso de AGATA y la automatización de la gestión documental, lo que conlleva a un incremento de la satisfacción de los usuarios, mejorando la eficiencia y la productividad.

Sin embargo, existe la posibilidad de que desarrollar estos cambios conlleven a riesgos tanto a nivel funcional como no funcional. El riesgo funcional es que se presenten nuevos bugs o que los ya existentes se hagan más notorios. Mientras que el no funcional puede darse de que los cambios realizados no sean significativos para la mejora de la experiencia de usuario.

# **2.1.4 Usuarios de la solución**

En la Tabla 2.1 se especifican los usuarios y el propósito que tienen dentro del sistema AGATA.

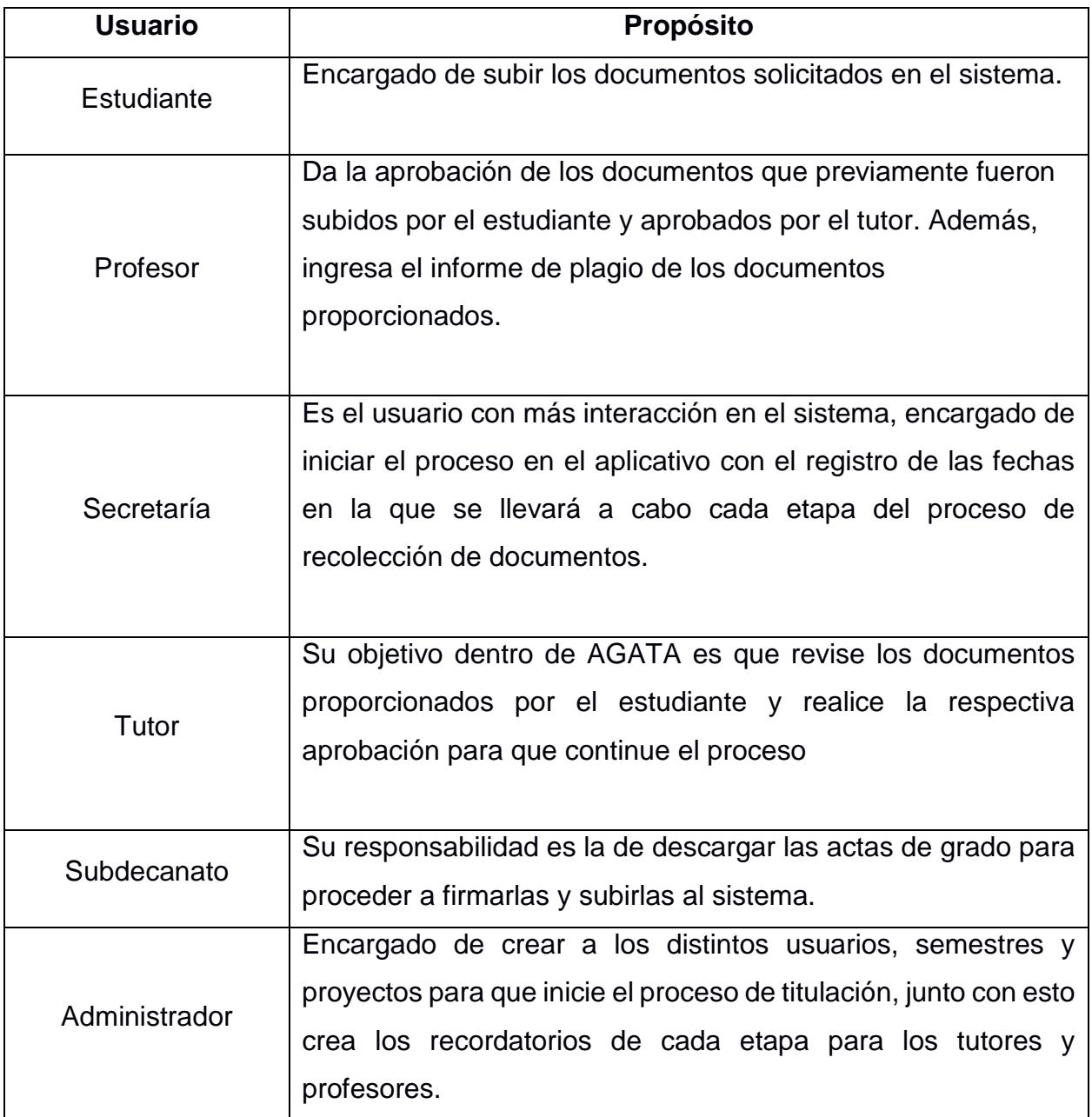

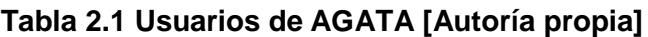

# **2.2 Prototipado**

Con la finalidad de ajustar el funcionamiento y diseño de las interfaces de AGATA, se desarrolló un prototipo de baja fidelidad, como se observa en las Figura 2.1, Figura 2.2 y Figura 2.3, respectivamente. Adicionalmente, se incluyó más vistas del prototipo en el APÉNDICE A.

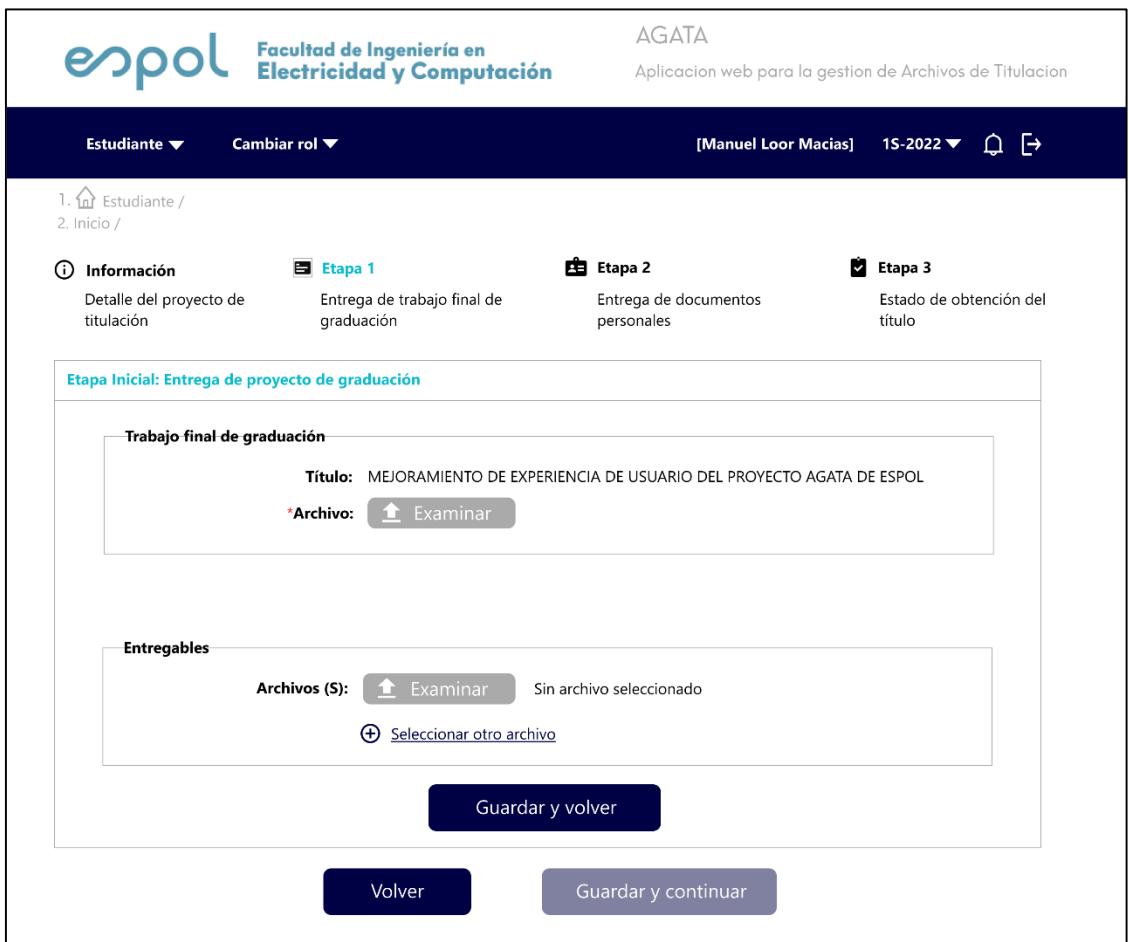

**Figura 2.1 Prototipo de baja fidelidad de la nueva vista de la Etapa 1 para el módulo de Estudiante [Autoría Propia]**

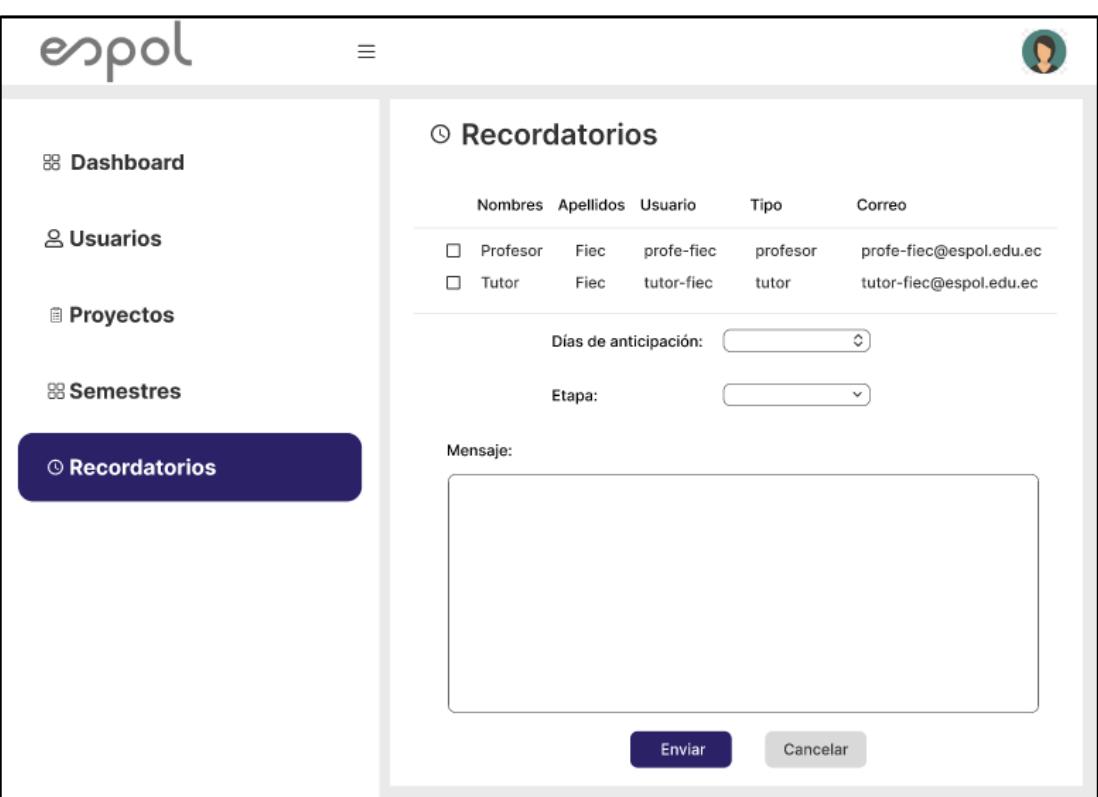

**Figura 2.2 Prototipo de baja fidelidad de la vista de Recordatorios del módulo de Administrador [Autoría Propia]**

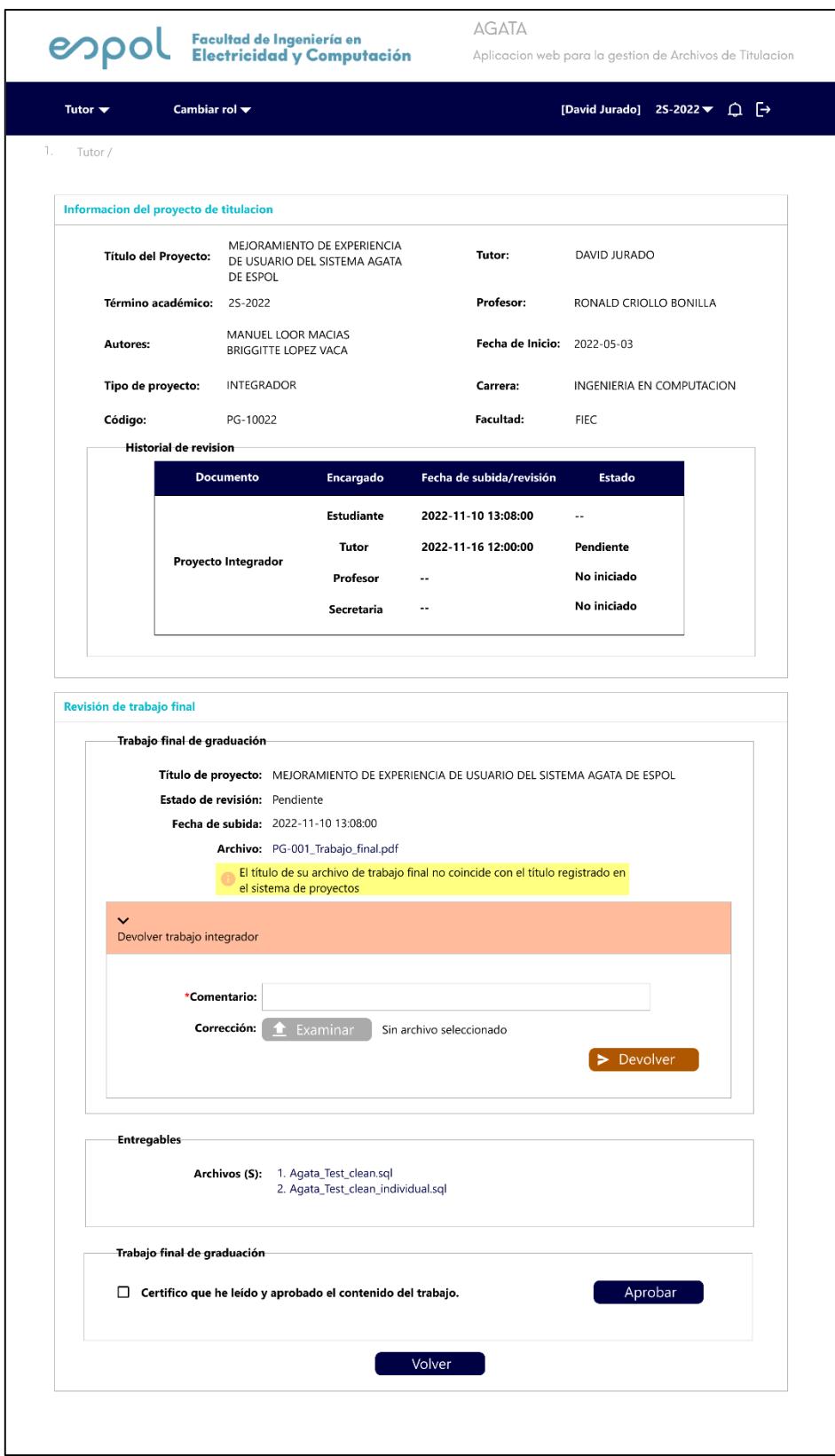

**Figura 2.3 Prototipo de baja fidelidad de la nueva vista para Revisión y Aprobación en el módulo de Tutor [Autoría Propia]**

# **2.3 Evaluación**

Para realizar la evaluación de este proyecto se entrevistará a distintos usuarios para ir evaluando el impacto de los cambios en el aplicativo. Permitiéndonos recibir retroalimentación de los usuarios finales y asegurar mejoras de la experiencia de usuario.

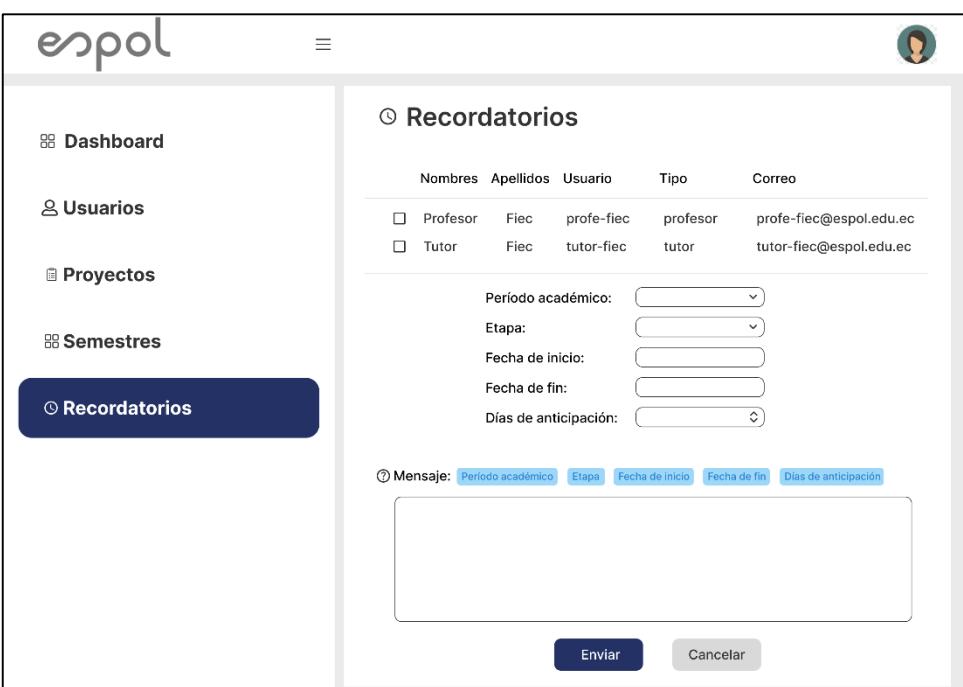

**Figura 2.4 Prototipo de baja fidelidad con las mejoras propuestas del cliente [Autoría propia]**

# **2.4 Diseño de la solución**

### **2.4.1 Arquitectura**

Como se observa en la Figura 2.5 la arquitectura del sistema AGATA es la siguiente:

Se observa que tanto el Frontend como el Backend están en su propio servidor. Para el desarrollo del Frontend de este aplicativo se utilizó el framework React. Luego se tiene el servidor del Backend que está desarrollado en Django el cual se comunicará por medio de sus herramientas ORM a la base de datos, que es de PostgreSQL, esta base de datos permite guardar toda la información de AGATA. Por último, tenemos el servidor de Outlook para el envío de notificaciones y recordatorios a los tutores y profesores.

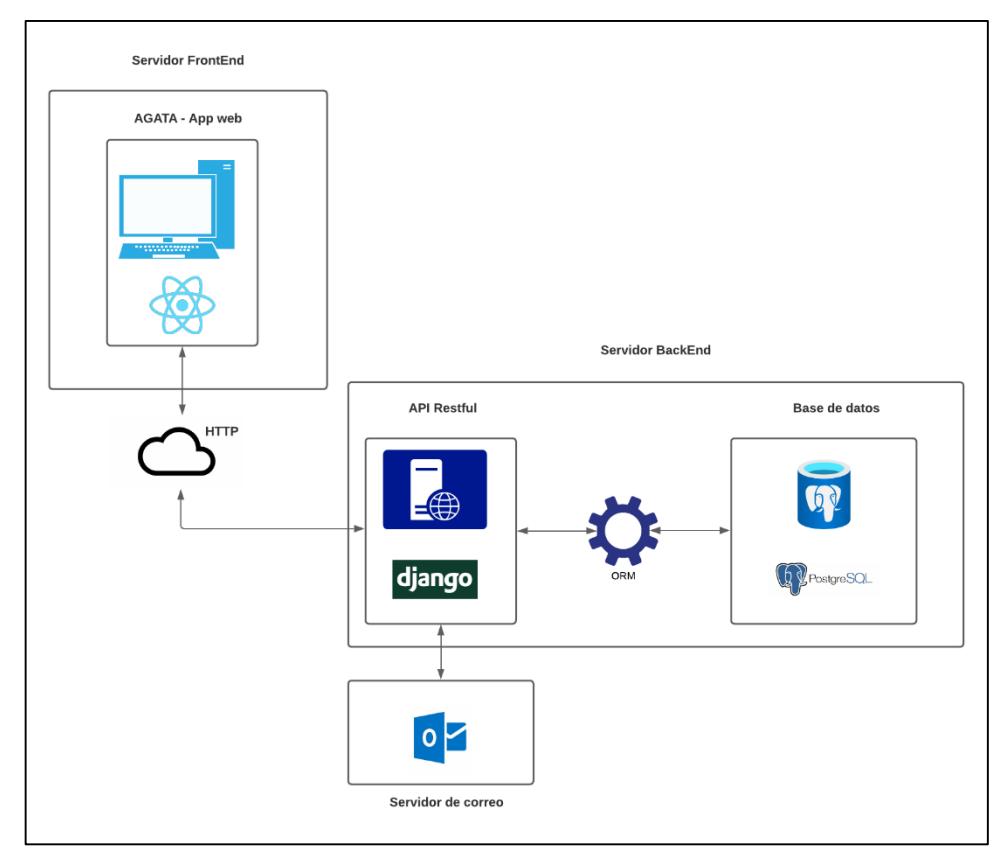

**Figura 2.5 Arquitectura del sistema AGATA [Autoría propia]**

#### **2.4.2 Diagramas**

#### *2.4.2.1 Vista lógica*

En este apartado se presenta el diagrama de clases, mismo que permite entender cómo está estructurada la lógica de negocio del sistema AGATA. Como el caso de la clase `ProyectoTitulacion` con la clase `PeriodoAcademico`, relación que indica que el proyecto de titulación está estrechamente relacionado con un periodo académico, tal como se muestra en la Figura 2.6.

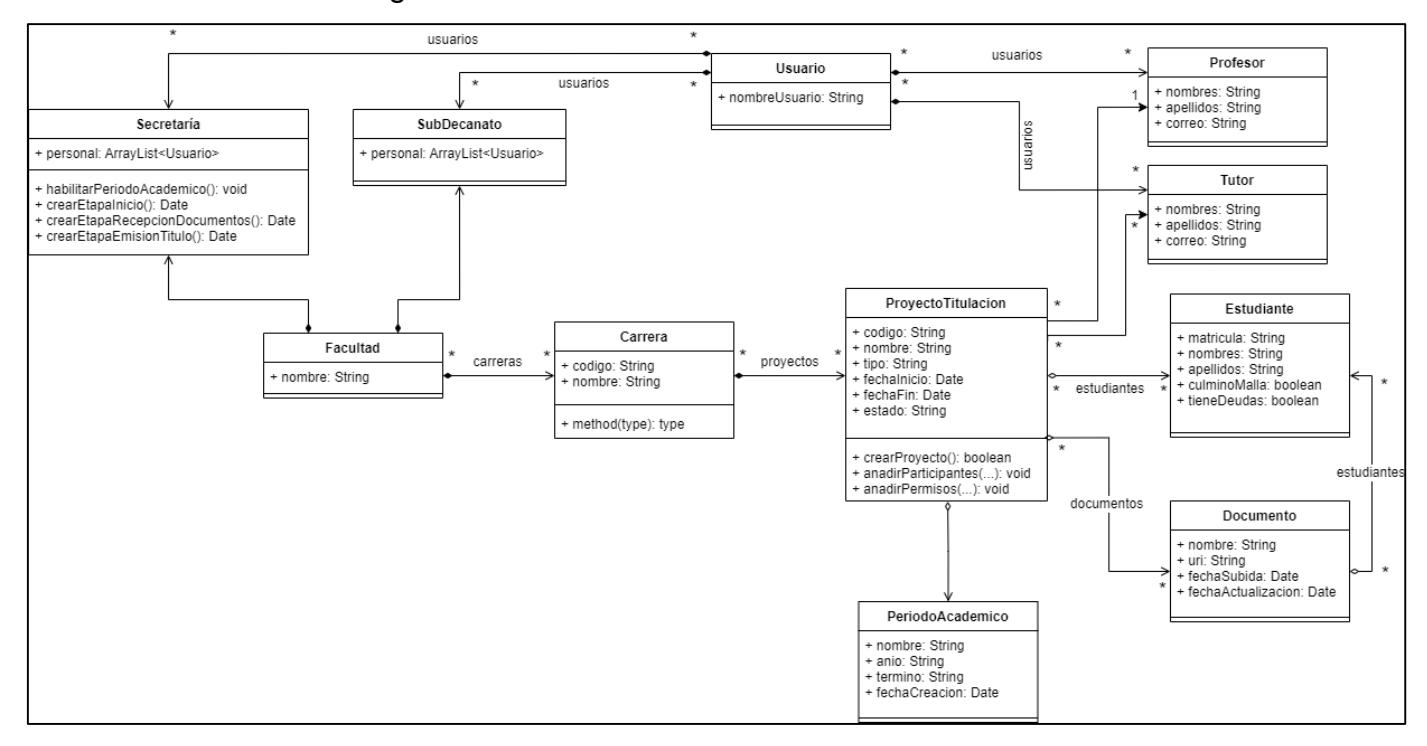

**Figura 2.6 Diagrama de clases de AGATA [Autoría propia]**

### *2.4.2.2 Vista de despliegue*

El sistema AGATA se conecta internamente con varios componentes que se encuentran englobados por los componentes Estudiante, Profesor, Tutor, Secretaría, Subdecanato, y Administrador. El componente de Estudiante permite a los estudiantes visualizar los entregables que son requeridos para la continuidad del proceso de titulación, en las fechas indicadas. El componente Tutor permite a los tutores de proyectos realizar las respectivas revisiones y validaciones de los trabajos de titulación, de los cuales pueden solicitar las respectivas correcciones o aprobar directamente los trabajos. El componente de Profesor permite a los profesores, prácticamente, realizar el mismo proceso que los tutores, sin embargo, difiere en las validaciones que debe realizar a los trabajos de titulación. Se puede ver a más detalle de estos componentes en la Figura 2.7.

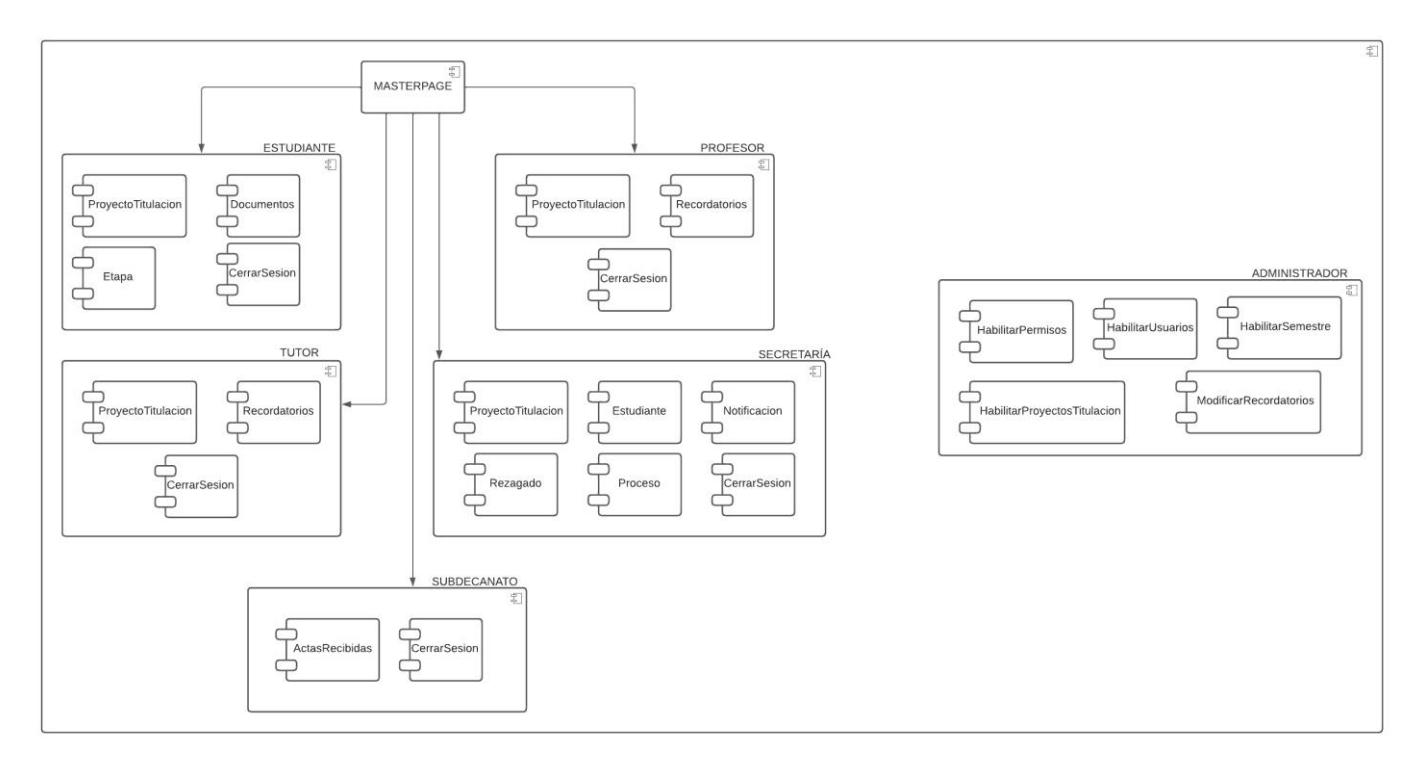

**Figura 2.7 Diagrama de componentes de AGATA [Autoría propia]**

### *2.4.2.3 Vista de procesos*

Para esta vista se ha creado un diagrama de actividades donde se puede observar el flujo que se sigue al momento de realizar la aprobación de los documentos subidos por el estudiante, se puede ver detalladamente en la Figura 2.8.

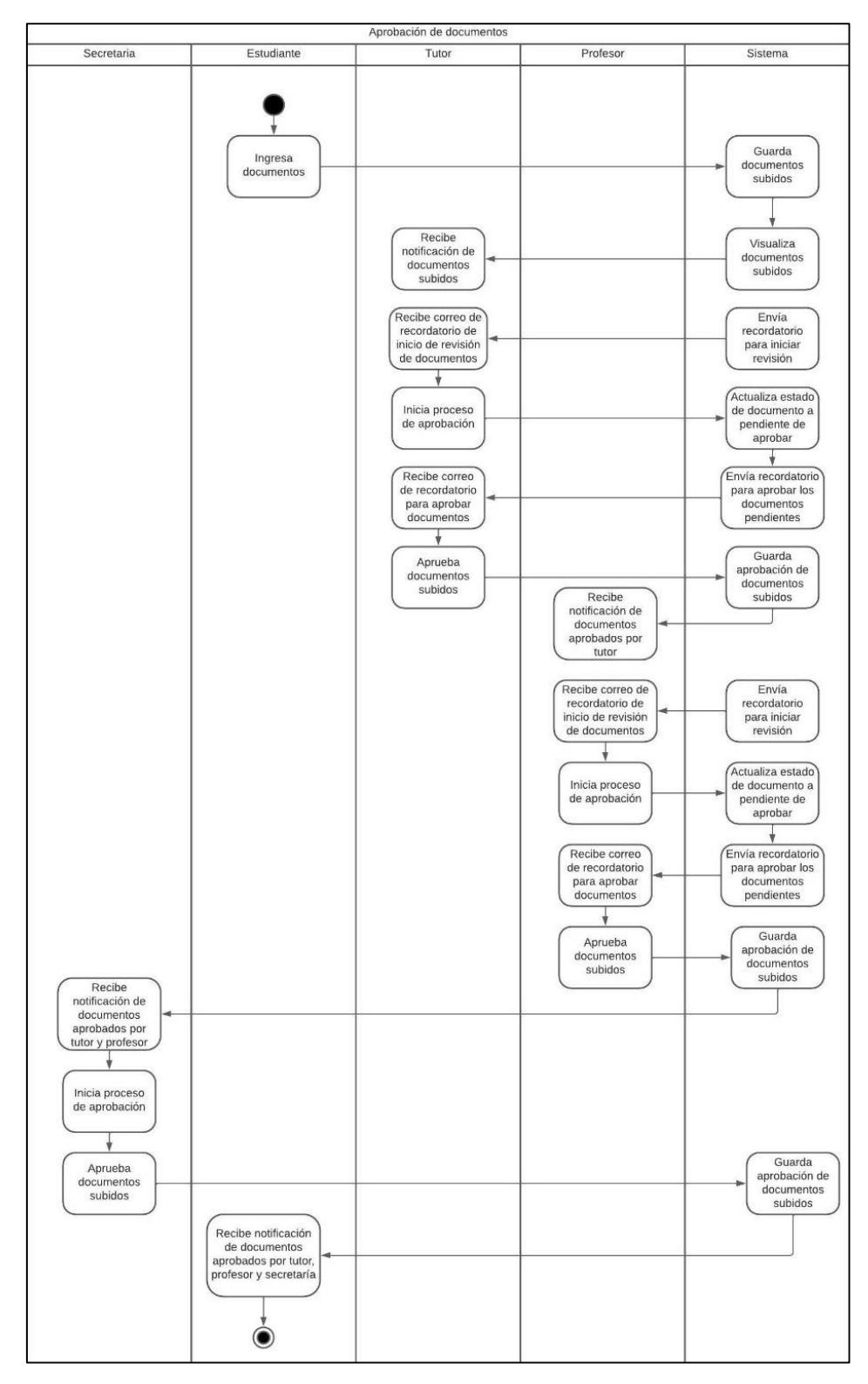

**Figura 2.8 Vista de procesos de AGATA [Autoría propia]**

## *2.4.2.4 Vista física*

AGATA se encuentra alojado en dos servidores, uno para el Frontend y otro para el Backend, dentro del centro de datos de GTSI, como se puede observar en el diagrama de la Figura 2.9, en el cual se especifica cómo se conectan los diferentes componentes de AGATA.

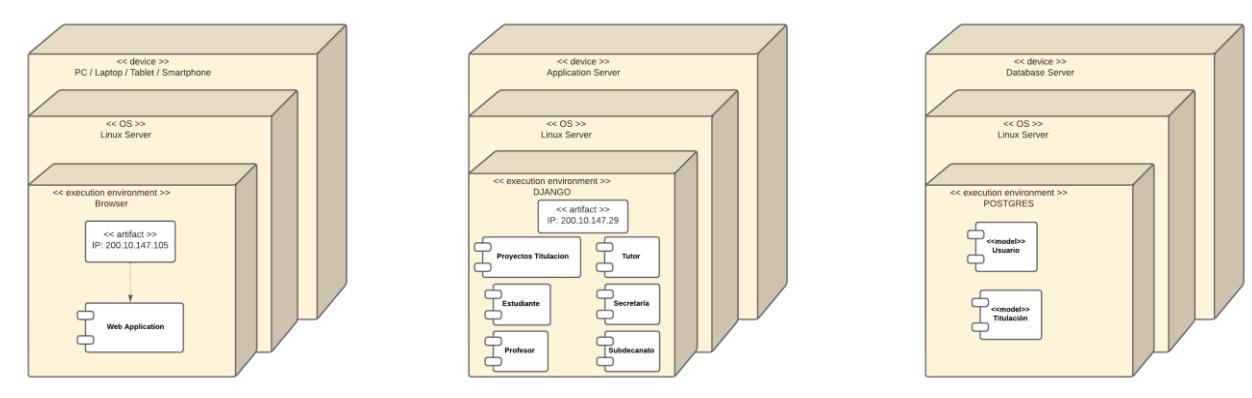

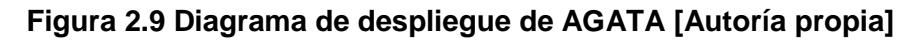

## *2.4.2.5 Vista de escenarios*

En la Figura 2.10 se describe a los 5 actores del sistema de AGATA y sus tareas dentro del flujo. Se observa que el Administrador es el que registra el semestre, los usuarios, los proyectos y los recordatorios. Luego la secretaria inicia el proceso de titulación. Después el estudiante sube sus entregables para que el Tutor y el Profesor realicen la respectiva aprobación de estos. Con los entregables aprobados se inicia la segunda etapa donde la secretaria solicita al estudiante que suba su hoja de vida, para proceder a generar las actas de grados y que el subdecanato las descargue y las firme.

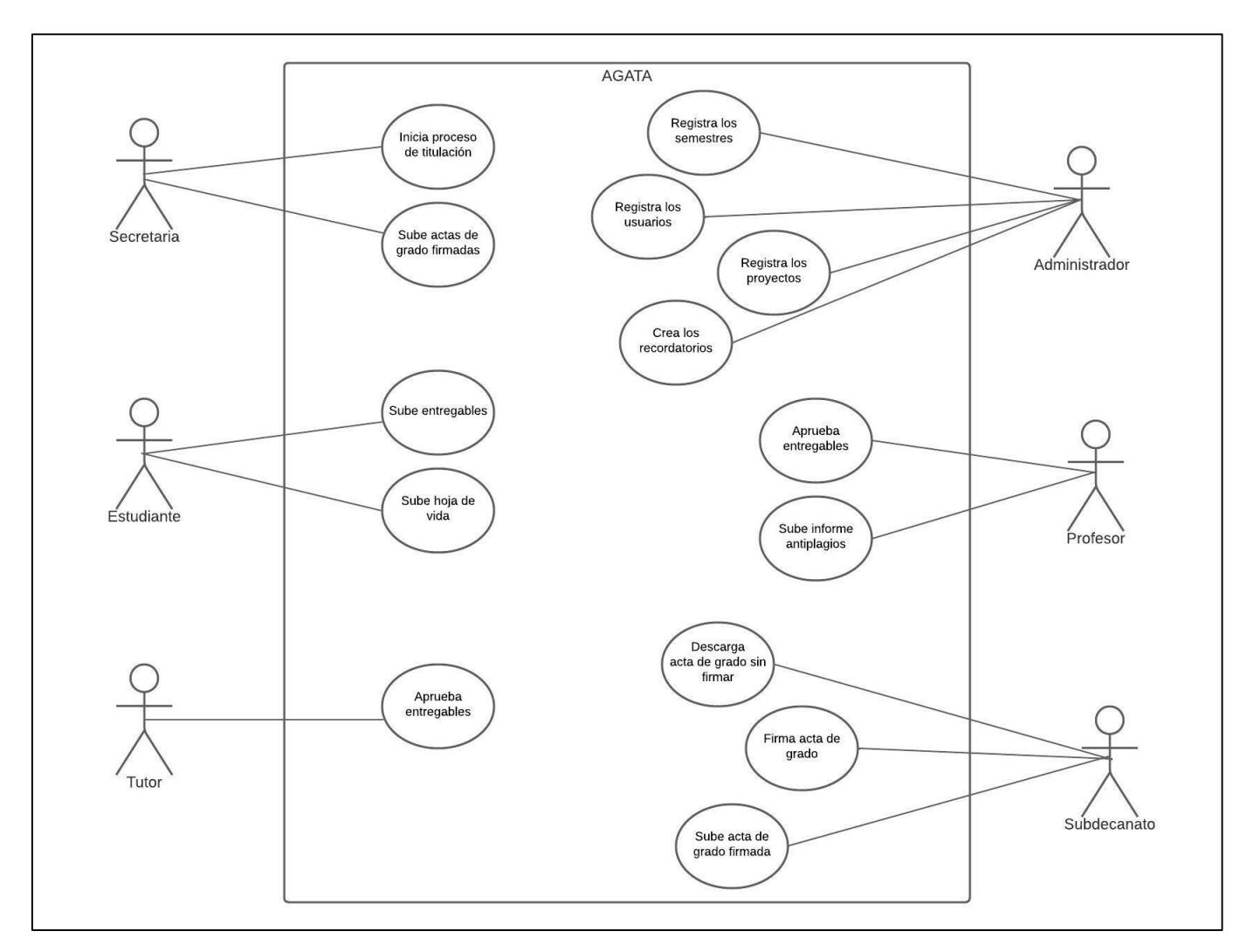

**Figura 2.10 Diagrama de casos de uso de AGATA [Autoría propia]**

### **2.4.3 Diseño de la base de datos**

En la Figura 2.11 se observa el diagrama entidad-relación de la base de datos utilizada para el sistema AGATA.

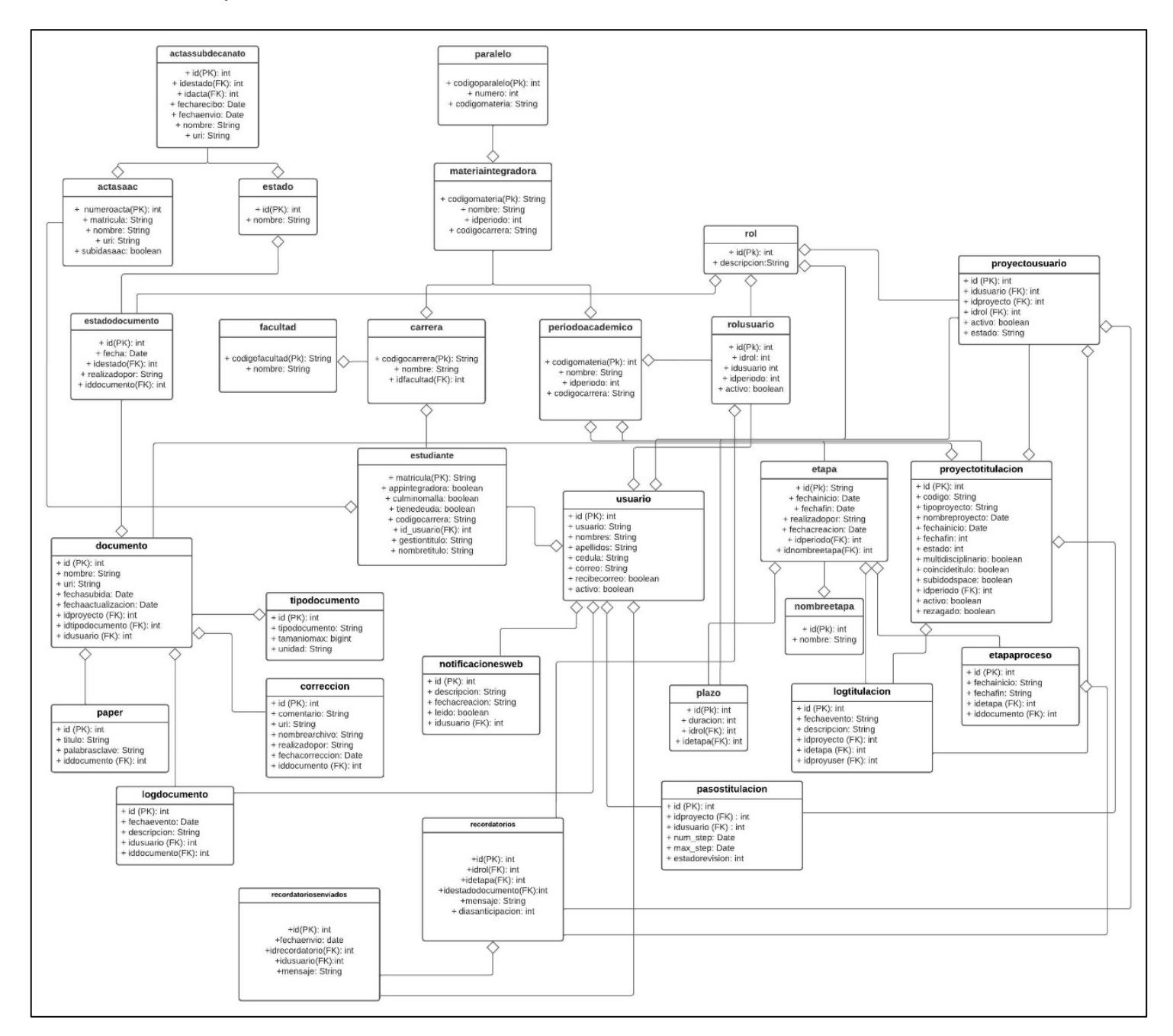

**Figura 2.11 Diagrama entidad-relación de AGATA [Autoría propia]**

# **CAPÍTULO 3**

# **3. RESULTADOS Y ANÁLISIS**

En esta sección se describe todos los pasos que se siguieron para la implementación de la solución. Además, se presenta la solución final y una comparativa de las mismas con la versión anterior del sistema AGATA, destacando las principales mejoras. Finalmente se menciona a detalle el procedimiento utilizado para las pruebas de usuarios, y los resultados obtenidos.

# **3.1 Plan de implementación de la solución**

La implementación de la propuesta de solución tuvo una duración de 6 semanas. En las primeras 4 semanas se cubrió el mejoramiento de la experiencia de usuario en las vistas de los módulos de Estudiante, Profesor, Tutor y personal de secretaria. Las 2 semanas restantes se cubrió el mejoramiento del componente de notificaciones y la creación del componente de recordatorios. En la Figura 3.1 se muestra el cronograma con las tareas realizadas con su correspondiente duración.

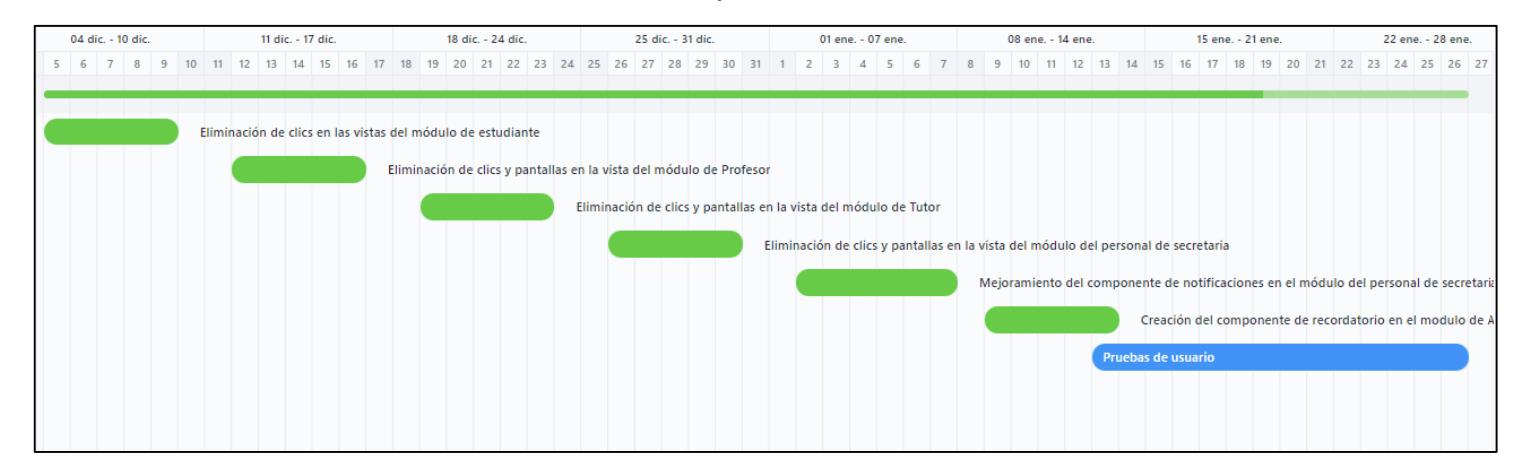

**Figura 3.1 Cronograma de implementación de tareas [Autoría propia]**

# **3.2 Resultados de la implementación de la solución**

En esta sección se muestra la comparativa de las principales vistas implementadas en el sistema AGATA. Las demás vistas pueden ser observadas en APÉNDICE B.

- Vista: Etapa inicial del módulo de Estudiante Subir proyecto final de titulación y entregables.
	- o Antes:

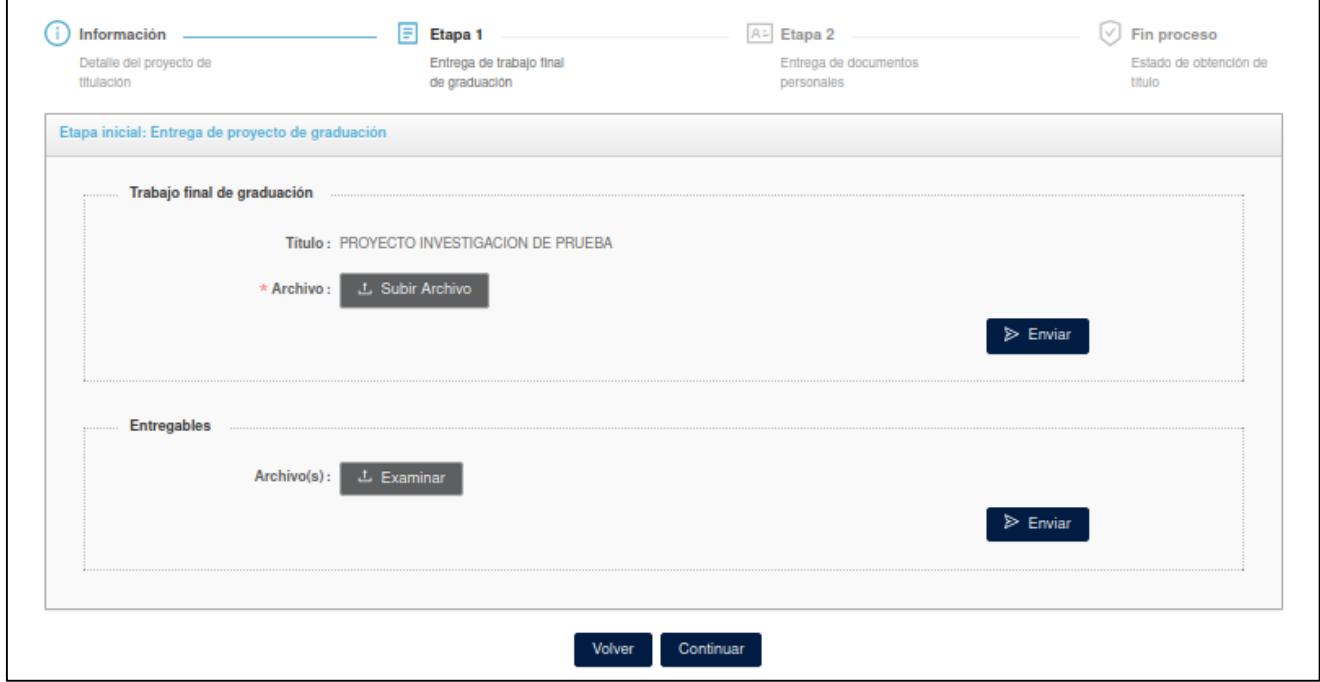

**Figura 3.2 Vista de Etapa de entrega del proyecto final de titulación de la versión 2 (Pulla & Brito, 2021)**

o Después:

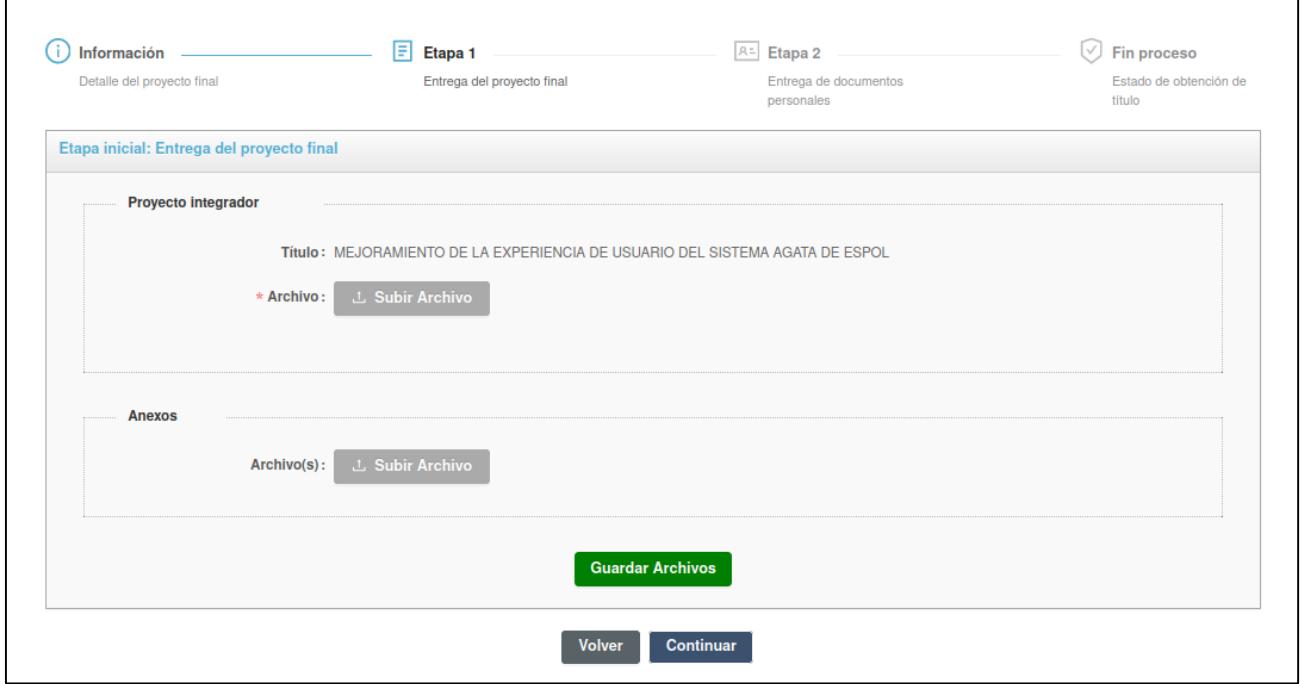

**Figura 3.3 Vista de Etapa de entrega del proyecto final de titulación de la versión actual [Autoría Propia]**

- o Detalle de los cambios realizados:
	- Se redujo la cantidad de clic necesarios para subir al servidor tanto el proyecto final como los anexos (entregables).
	- Se diferenció las acciones de los botones de acuerdo con a un color/estilo específico.

Vista: Revisión y aprobación del proyecto final de titulación por parte del Tutor.

Debido a que las vistas de revisión y aprobación por parte del Tutor, Profesor y Personal de secretaria son muy parecidas; donde las diferencias son la cantidad de casillas a marcar y que el Profesor debe subir un archivo de anti-plagio, entonces solamente se mostrarán las vistas que corresponden al Tutor. Las vistas de Profesor y Personal de secretaria se pueden observar en APÉNDICE B.

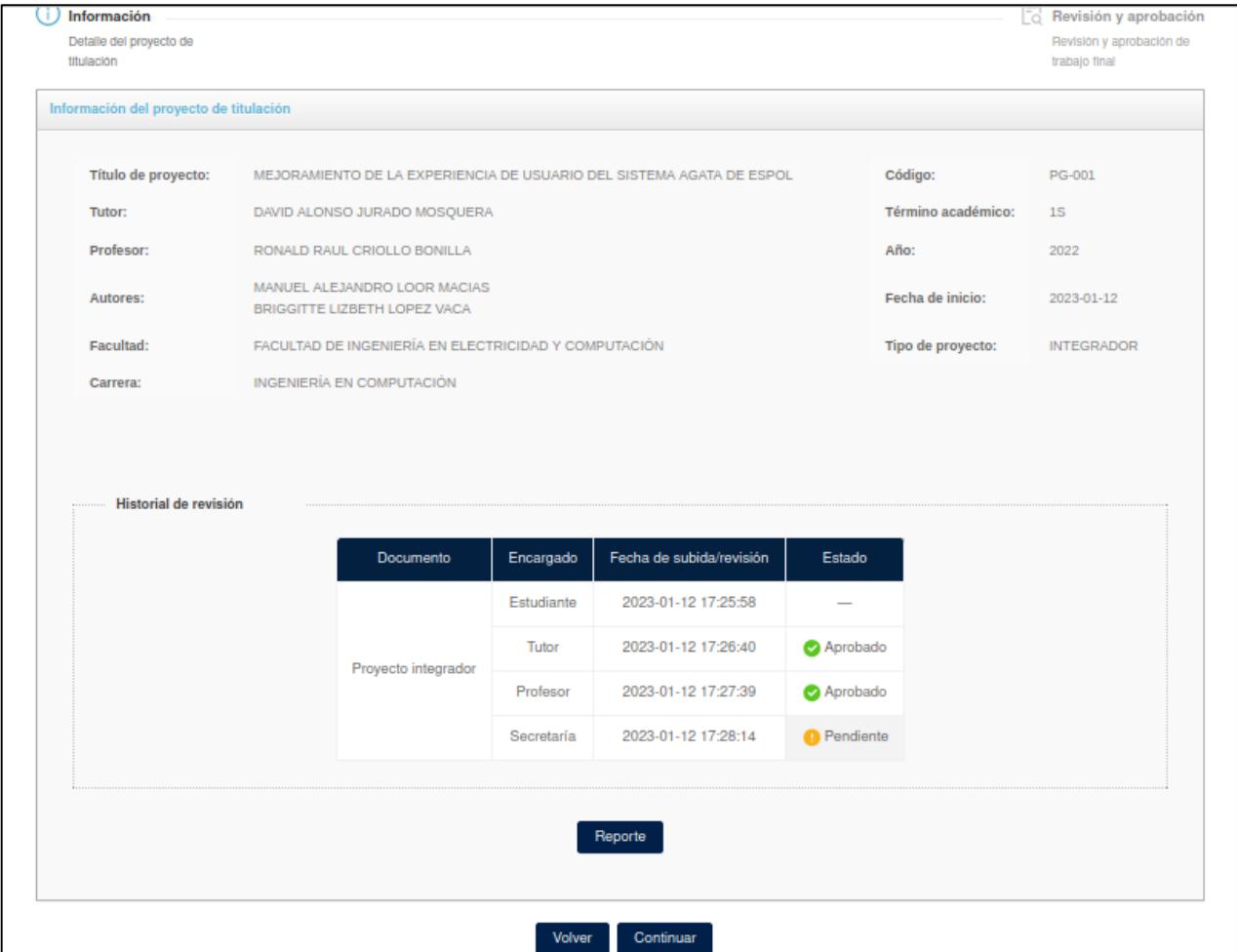

o Antes:

**Figura 3.4 Vista de información del proyecto final de titulación del módulo de Tutor en la versión 2 (Pulla & Brito, 2021)**

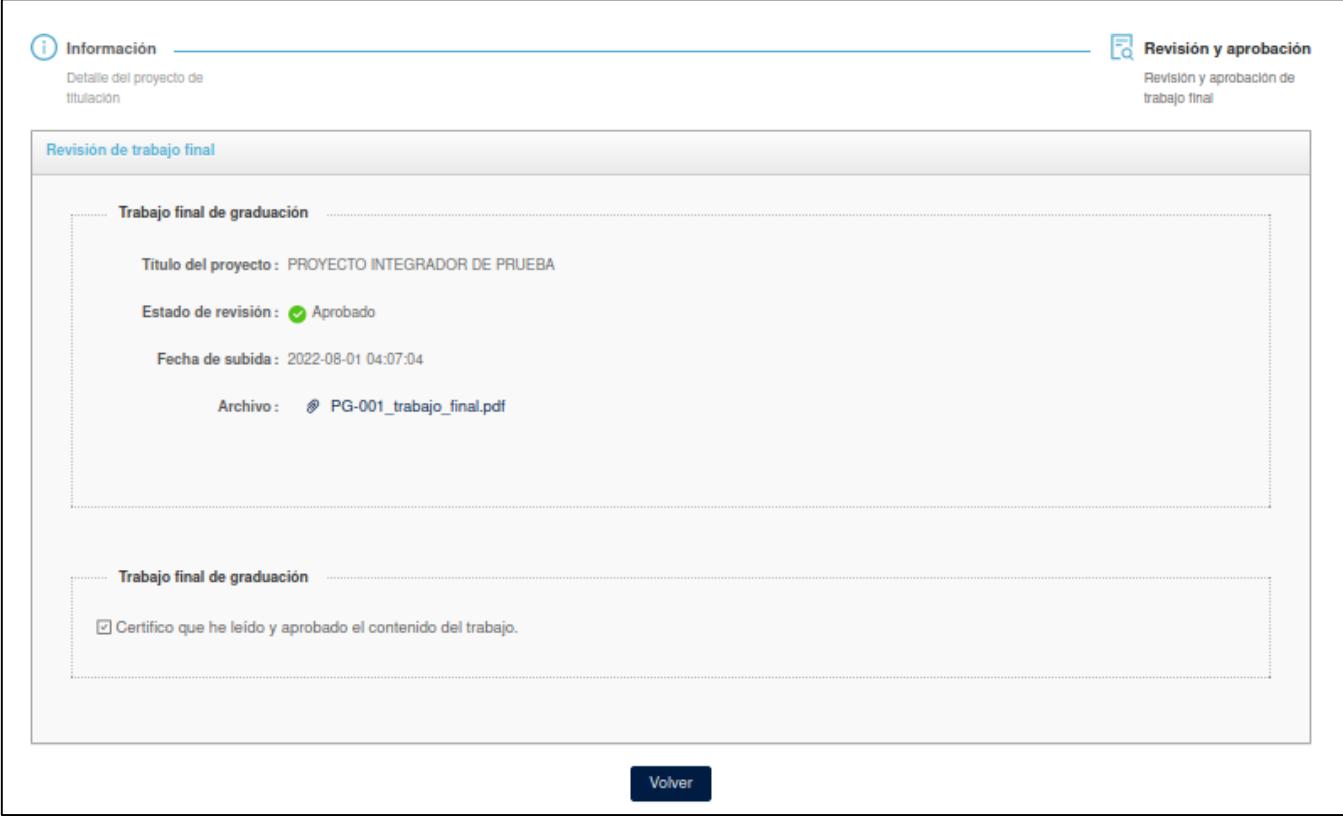

**Figura 3.5 Vista de revisión y aprobación del proyecto final de titulación del módulo de Tutor en la versión 2 (Pulla & Brito, 2021)**

# o Después:

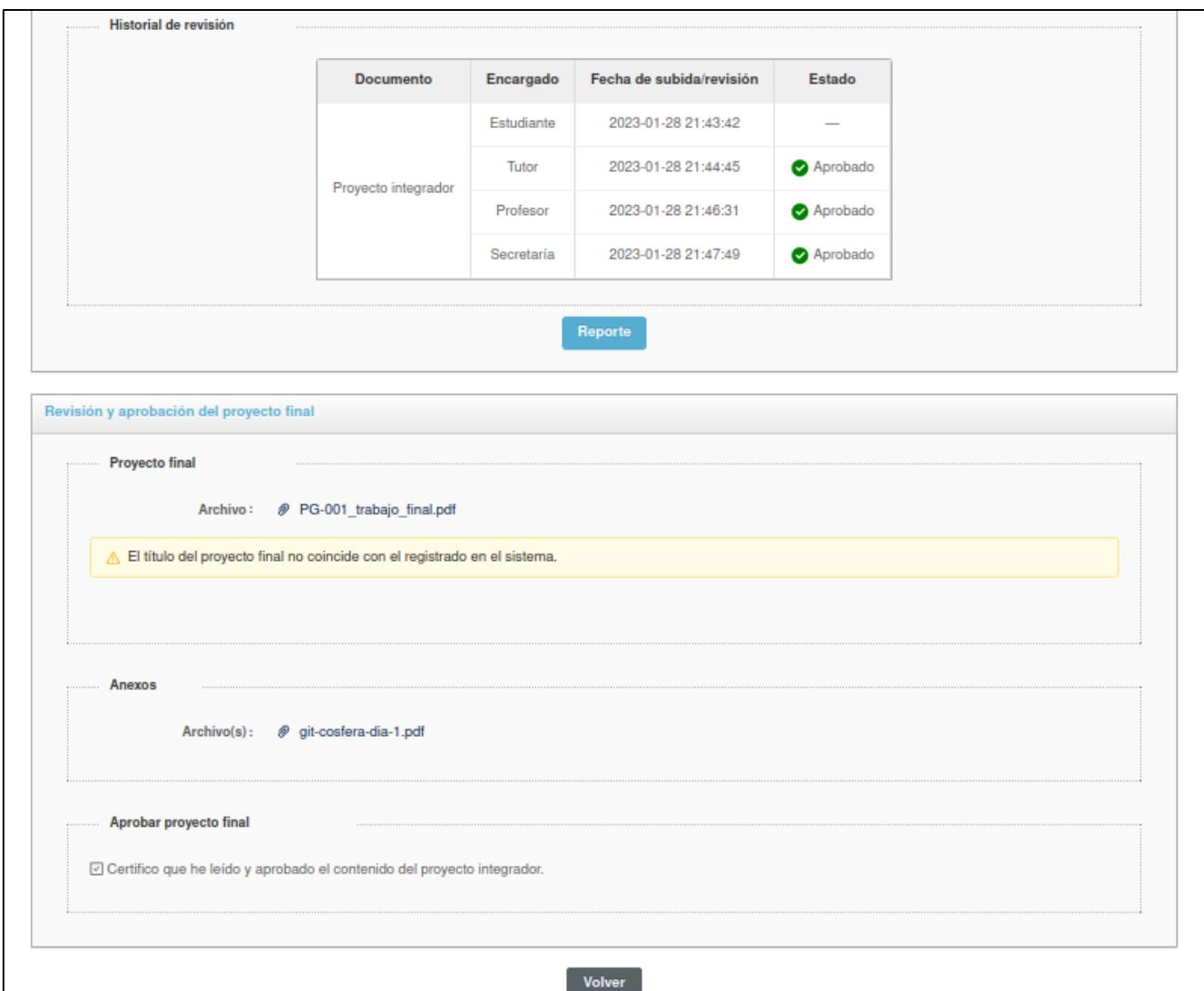

**Figura 3.6 Vistas unificadas de información de proyecto final de titulación, y de revisión y aprobación en el módulo de Tutor [Autoría Propia]**

- o Detalles de los cambios realizados:
	- Se unificó los pasos/pantallas formando así una sola pantalla.
	- En consecuencia, se redujo la cantidad clics para revisar y aprobar el proyecto final.
- Vista: Notificaciones en el módulo del Personal de secretaria Mostrar estudiantes rezagados.
	- o Antes:

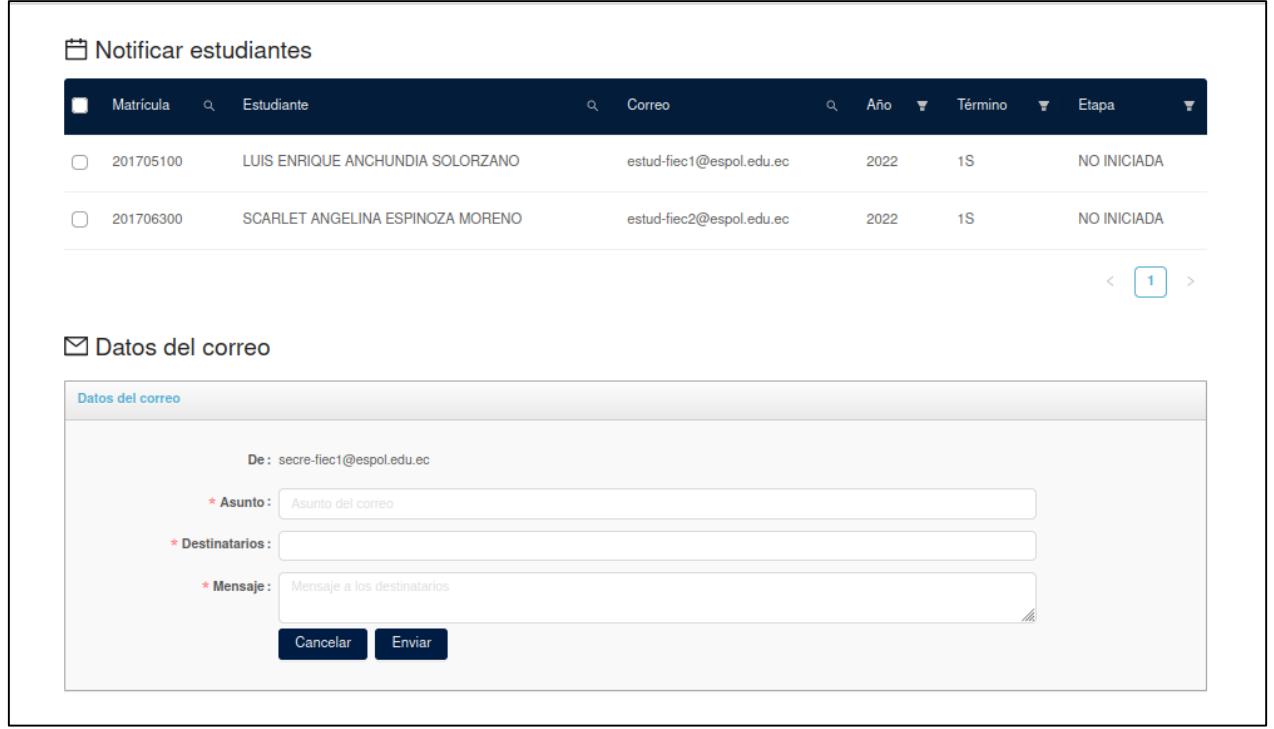

**Figura 3.7 Vista de Notificaciones en el módulo de Secretaría de la versión 2 (Pulla &** 

**Brito, 2021)**

# Después:

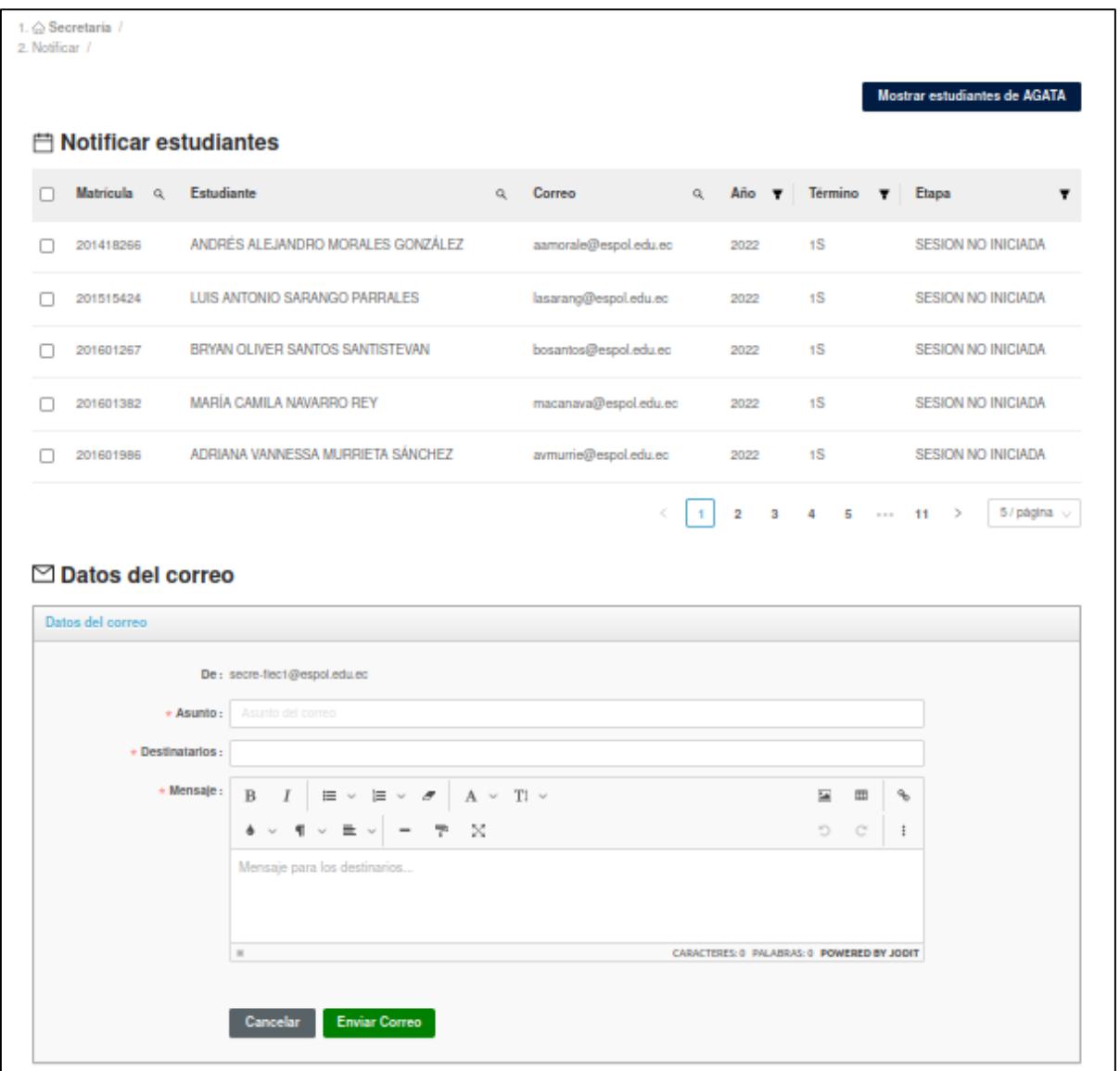

# **Figura 3.8 Vista de Notificaciones del módulo de Personal de secretaria de la versión actual [Autoría propia]**

- o Detalles de los cambios realizados:
	- Se desarrollaron peticiones a la API de GTSI, la cual proporciona a la vista de Notificaciones la capacidad de cargar los estudiantes rezagados en un determinado periodo académico, con la finalidad de enviarles correos.
- Se implementó un editor de texto multifuncional que permite al personal de secretaria enviar mensajes personalizados a diferentes destinatarios. Se puede observar una prueba del funcionamiento del editor de texto, en APÉNDICE B.
- Vista: Recordatorios Notificaciones automáticas a profesores y tutores.

La vista mostrada en la Figura 3.9 permite al administrador del sistema AGATA enviar mensajes automáticos, con el objetivo de avisar a todos los profesores y tutores registrados en el sistema, que no han iniciado o finalizado la revisión y aprobación de los proyectos de titulación asignados.

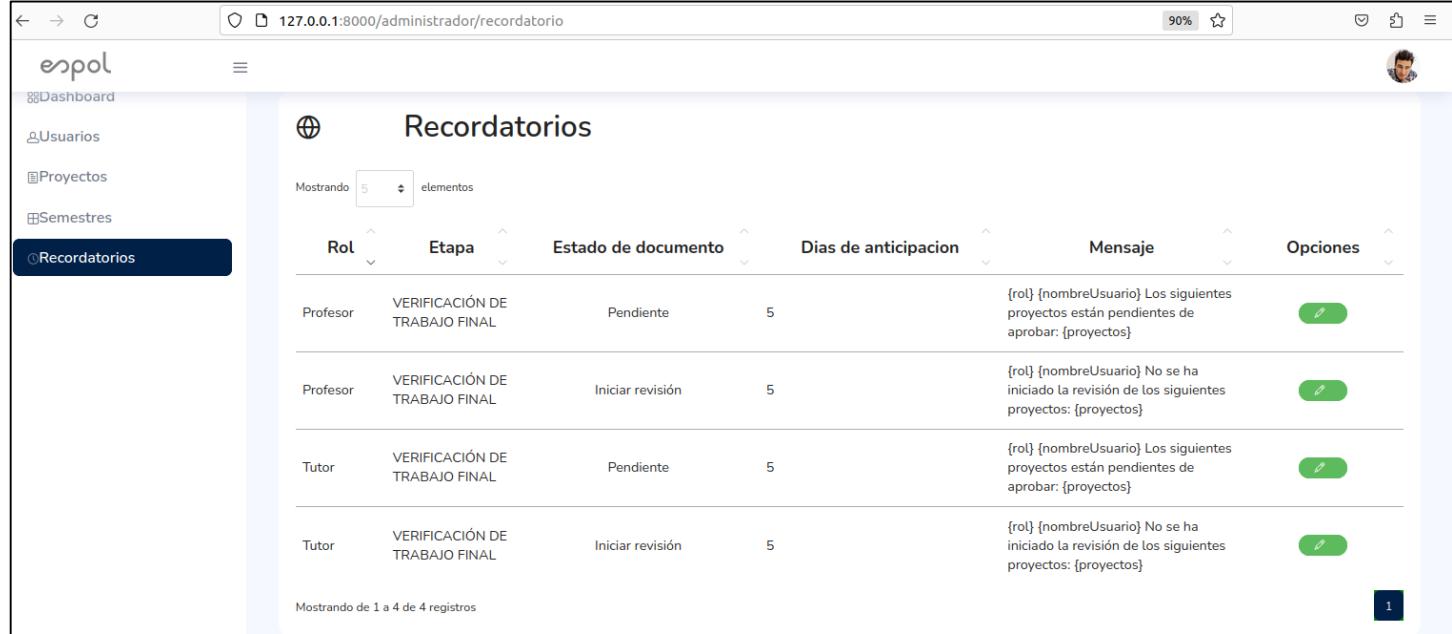

**Figura 3.9 Vista de Recordatorios del módulo de administrador [Autoría Propia]**

Estos recordatorios automáticos también pueden ser personalizados, a través del formulario que se observa en la Figura 3.10.

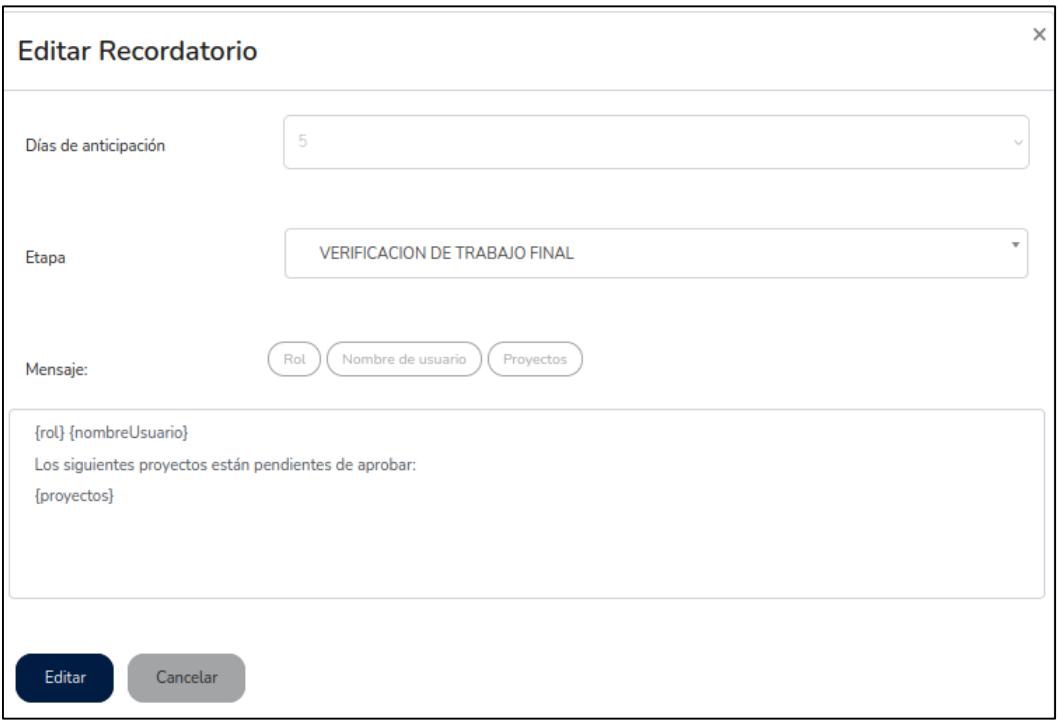

# **Figura 3.10 Formulario para personalizar los recordatorios automáticos [Autoría Propia]**

Estos recordatorios automáticos serán enviados en forma de correo a cada profesor y tutor con el mensaje especificado en el formulario anterior, como se observa en la Figura 3.11.

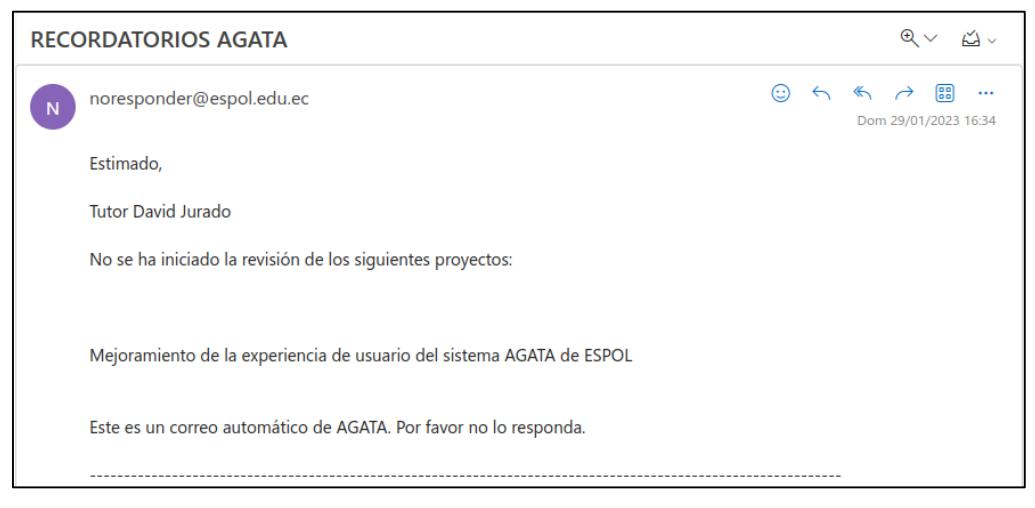

**Figura 3.11 Correo enviado automáticamente a profesores y tutores [Autoría Propia]**

#### **3.3 Pruebas de usuario**

Con el objetivo de evaluar la experiencia de los usuarios al interactuar con el prototipo completamente funcional, se llevaron a cabo pruebas con el Cuestionario de Experiencia de Usuario (UEQ, por sus siglas en inglés) con 25 usuarios de la FIEC. Este cuestionario está compuesto por 15 métricas, las cuales se pueden medir de acuerdo con un rango de selección de 1 a 7, donde 1 representa la alternativa del extremo izquierdo y 7 representa la alternativa del extremo derecho. Estas métricas permitieron recopilar datos sobre la atracción hacia el sistema, transparencia, eficiencia, controlabilidad y estimulación. El cuestionario se basó en el cuestionario propuesto por (Hinderks, Schrepp, & Thomaschewski, s.f.) el cual posee 26 métricas. Las métricas seleccionadas para este proyecto se pueden ver en la Figura 3.12.

|    |                           | 1 | 2        | з        | 4        | 5.       | 6           | 7           |                       | <b>ESCALA</b>        |
|----|---------------------------|---|----------|----------|----------|----------|-------------|-------------|-----------------------|----------------------|
| 1  | <b>Desagradable</b>       | O | $\Omega$ | $\Omega$ | $\Omega$ | $\Omega$ | $\Omega$    | $\Omega$    | <b>Agradable</b>      | Atracción            |
| 2  | No entendible             | O | Ω        | O        | Ω        | o        | O           | O           | <b>Entendible</b>     | <b>Transparencia</b> |
| 3  | Fácil de aprender         | O | O        | $\Omega$ | $\Omega$ | $\Omega$ | $\mathbf O$ | $\mathbf O$ | Díficil de aprender   | <b>Transparencia</b> |
| 4  | Valioso                   | Ω | Ω        | O        | O        | O        | O           | O           | De poco valor         | <b>Estimulación</b>  |
| 5  | <b>No interesante</b>     | O | $\Omega$ | $\Omega$ | $\Omega$ | $\Omega$ | O           | $\Omega$    | <b>Interesante</b>    | <b>Estimulación</b>  |
| 6  | Impredecible              | O | Ω        | Ω        | O        | Ω        | Ω           | $\Omega$    | Predecible            | Controlabilidad      |
| 7  | <b>Rápido</b>             | O | O        | $\Omega$ | $\Omega$ | $\Omega$ | $\Omega$    | $\Omega$    | Lento                 | Eficiencia           |
| 8  | Repeler                   | O | Ω        | O        | Ω        | Ω        | O           | O           | Atraer                | Atracción            |
| 9  | <b>Obstructivo</b>        | O | O        | $\Omega$ | $\Omega$ | $\circ$  | $\circ$     | $\mathbf O$ | Impulsor de apoyo     | Controlabilidad      |
| 10 | <b>Cubre expectativas</b> | O | O        | O        | O        | Ο        | O           | O           | No cubre expectativas | Controlabilidad      |
| 11 | <b>Ineficiente</b>        | Ω | O        | $\Omega$ | $\Omega$ | $\Omega$ | $\Omega$    | $\Omega$    | <b>Eficiente</b>      | <b>Eficiencia</b>    |
| 12 | Simpático                 | O | O        | O        | O        | O        | O           | O           | Antipático            | Atracción            |
| 13 | Ordenado                  | O | O        | $\Omega$ | $\Omega$ | $\Omega$ | $\Omega$    | $\Omega$    | No ordenado           | <b>Eficiencia</b>    |
| 14 | No prágmatico             | O | Ο        | O        | O        | Ο        | O           | O           | Prágmatico            | <b>Eficiencia</b>    |
| 15 | <b>Incómodo</b>           | O | O        | $\Omega$ | $\Omega$ | $\Omega$ | $\Omega$    | $\Omega$    | Cómodo                | <b>Atracción</b>     |

**Figura 3.12 Cuestionario propuesto con 15 métricas ideales para evaluar la experiencia de usuario del sistema AGATA [Autoría Propia]**

#### **3.4 Resultados de las pruebas de usuario**

A continuación, en la Tabla 3.1, se visualiza los resultados del cuestionario proporcionado a los 25 usuarios politécnicos, donde las 25 filas de la tabla representan al número de usuarios que completaron el cuestionario; en cambio, las 15 columnas representan al número de métricas del cuestionario de la Figura 3.12.

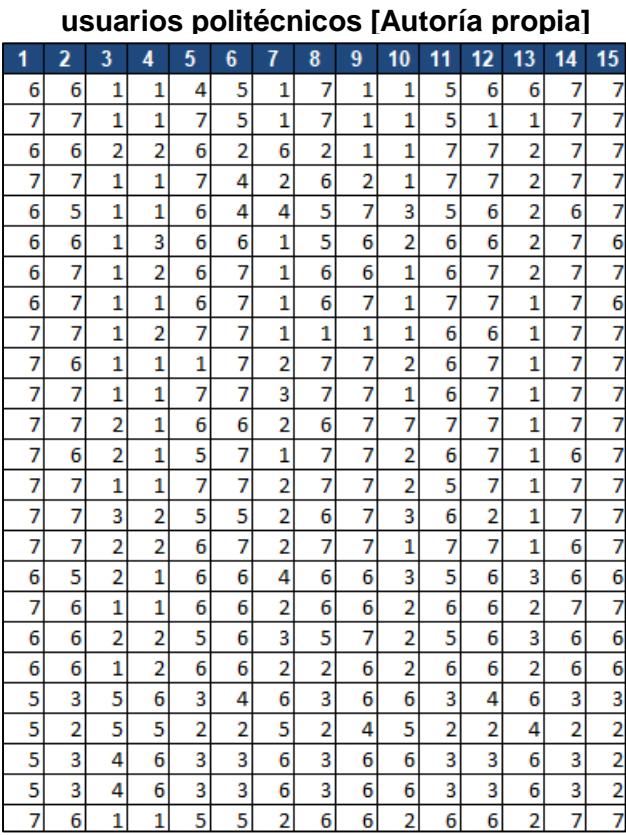

**Tabla 3.1 Resultados del cuestionario realizado a 25** 

Posteriormente, se recopilaron todos los resultados obtenidos de los usuarios, para ponderarlos en una escala que va de -3 a 3 para simplificar los cálculos correspondientes. Esto se muestra en la Tabla 3.2.

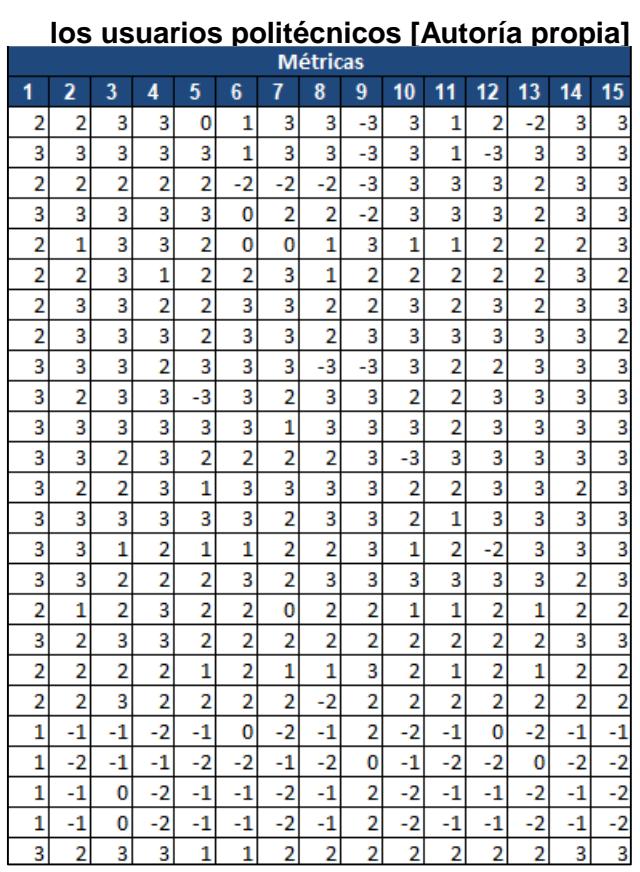

### **Tabla 3.2 Ponderación de los resultados obtenidos de**

Después de realizar las ponderaciones, se obtuvo la media por persona de acuerdo con la escala de representa cada métrica del cuestionario, como se observa en la Tabla 3.3.

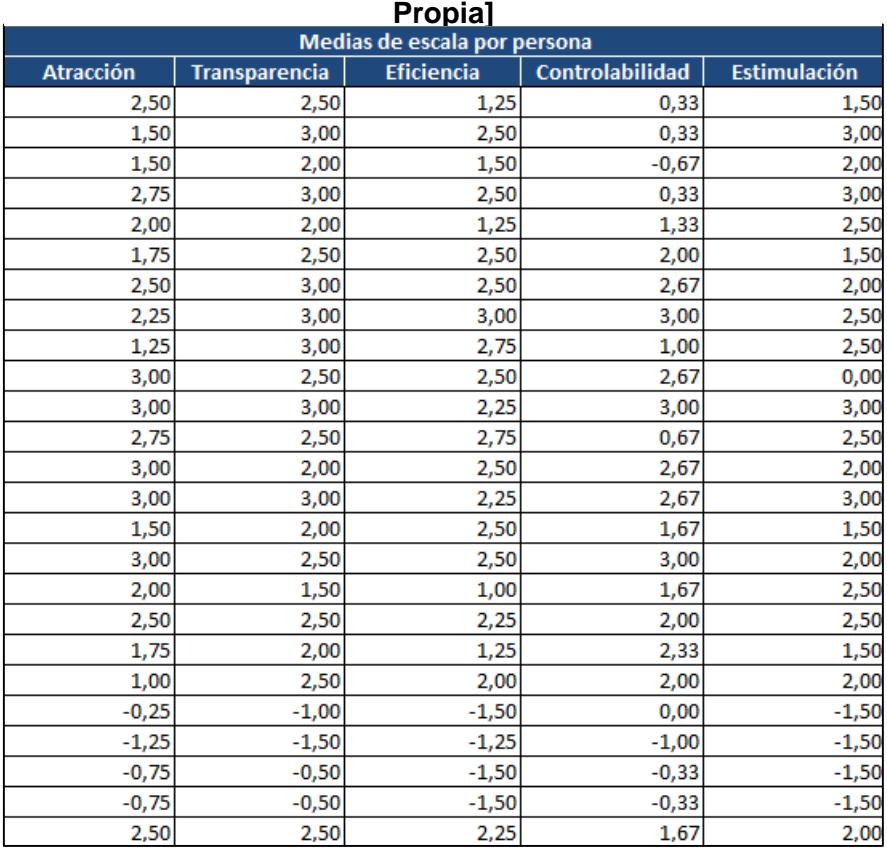

### **Tabla 3.3 Medias de escala por usuario politécnico [Autoría**

Luego, se procedió con la suma de las medias de cada usuario politécnico, para obtener los datos finales de interés de estas pruebas de usuarios, que son las medias totales de atracción, transparencia, eficiencia, controlabilidad y estimulación, tal como observa en la Tabla 3.4.

| <b>Propial</b>                    |                 |      |    |  |  |  |  |
|-----------------------------------|-----------------|------|----|--|--|--|--|
| Escalas de UEQ (Media y Varianza) | <b>Usuarios</b> |      |    |  |  |  |  |
| Atracción                         | 1,760           | 1,62 | 25 |  |  |  |  |
| Transparencia                     | 1,960           | 1,79 | 25 |  |  |  |  |
| Eficiencia                        | 1,600           | 2,11 | 25 |  |  |  |  |
| Controlabilidad                   | 1,387           | 1,60 | 25 |  |  |  |  |
| Estimulación                      | 1,560           | 2,28 | 25 |  |  |  |  |

**Tabla 3.4 Medias totales de las escalas UFQ [Autoría** 

Por consiguiente, se obtuvo un gráfico de benchmark con las medias obtenidas. El benchmark proporciona conclusiones claras sobre la calidad del prototipo, clasificándolas como excelente, buena, por encima del promedio, por debajo del promedio, o mala. Este gráfico se observa en la Figura 3.13.

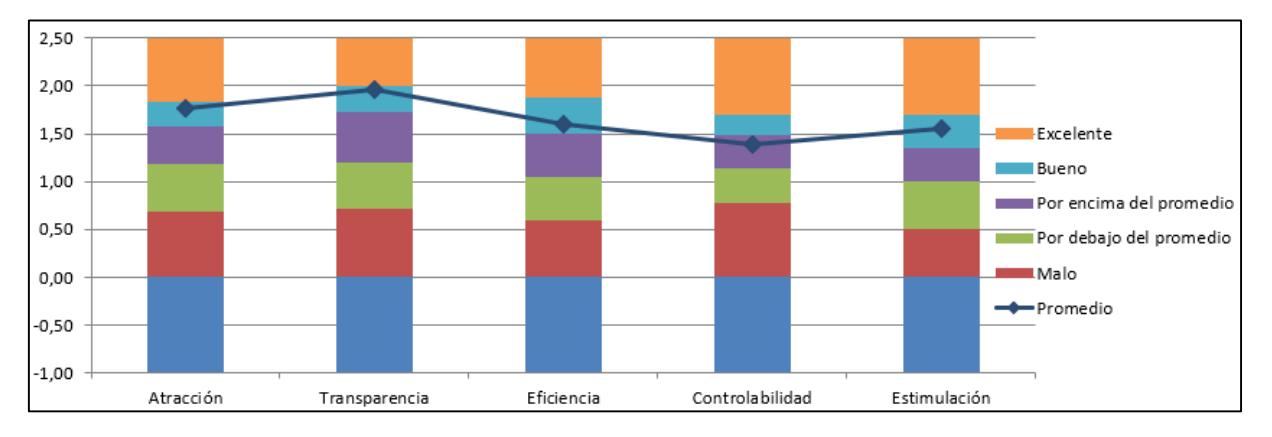

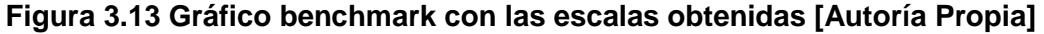

Las pruebas de usuario demostraron que el prototipo implementado funcionó correctamente, ya que en 4 de 5 escalas planteadas se obtuvieron resultados de nivel "Bueno". Los parámetros de atracción reflejan que el sistema es agradable, atractivo, simpático y cómodo. La transparencia refleja que el sistema es entendible y fácil de aprender. Respecto a la eficiencia, se observa que el sistema opera rápidamente, eficientemente, ordenadamente y de manera práctica. Se puede decir que la estimulación muestra que el valor, emoción, interés y dinamismo del sistema. Por otra parte, la controlabilidad alcanzó resultados por encima del promedio, que pueden ser mejorados en futuras versiones del sistema.

#### **3.5 Análisis de costos**

Para el análisis de costos se debe considerar varios factores. El sistema ha sido desarrollado/mejorado en su mayoría por estudiantes que han considerado al sistema AGATA como proyecto de materia integradora, por lo que su mano de obra es gratuita. Sin embargo, en este PAO-1 2022, se solicitaron estudiantes que cumplan con el rol de ayudantes de gestión para el mejoramiento de otros componentes del sistema AGATA, los cuales si reciben un beneficio económico por su trabajo. También se puede considerar el caso en que GTSI decida contratar un desarrollador que se enfoque en el mejoramiento y mantenimiento del sistema, y los costos del dominio del sistema en la web. Este análisis se muestra en la Tabla 3.5.

| <b>Costos</b>                               |                    |  |  |  |  |  |
|---------------------------------------------|--------------------|--|--|--|--|--|
| <b>Descripción</b>                          | Pago               |  |  |  |  |  |
| Ayudante de gestión (10 horas semanales)    | $$3.85$ (por hora) |  |  |  |  |  |
| Desarrollador de Software (8 horas diarias) | $$5.50$ (por hora) |  |  |  |  |  |
| Dominio                                     | \$9.99 (anuales)   |  |  |  |  |  |

**Tabla 3.5 Costos del sistema AGATA [Autoría propia]**

# **3.6 Entregables**

Para la implementación de esta solución se tuvieron que realizar varios cambios de los módulos, scripts o de la API, de los cuales podemos detallar lo siguiente:

- Diagrama de base de datos actualizada para el correcto funcionamiento de la nueva versión del sistema AGATA.
- Script de la base de datos actualizada.
- Guía de instalación actualizada del Frontend para el desarrollo en una máquina local.
- Guía de instalación actualizada del Backend para el desarrollo en una máquina local.
- Vídeos del funcionamiento de los componentes de Notificaciones y Recordatorios, en el que se detalla los nuevos servicios desarrollados.

# **CAPÍTULO 4**

# **4. CONCLUSIONES Y RECOMENDACIONES**

# **4.1 Conclusiones**

- Se desarrolló un prototipo completamente operativo, que aumento la accesibilidad y la usabilidad de las funcionalidades del sistema AGATA de ESPOL, cumpliendo con los estándares de programación de GTSI.
- Se cumplieron con los requerimientos de la cliente y los usuarios del sistema, que fueron identificados a través de encuestas, cumpliendo con los estándares tecnológicos establecidos por la GTSI.
- Se llevó a cabo pruebas para evaluar la experiencia del usuario al interactuar con el prototipo completamente operativo. Los resultados indicaron que el nuevo diseño y funcionalidades del sistema AGATA de ESPOL obtuvieron calificaciones por encima del promedio.

# **4.2 Recomendaciones**

- Se recomienda tener la versión más actualizada de la aplicación Cisco AnyConnect Secure Mobile Client, con el fin de evitar posibles errores de respuesta en las peticiones, al momento de interactuar con el sistema AGATA en modo local, ya que la aplicación funciona como intermediario para acceder a la VPN de Espol, la cual permite subir entregables, iniciar revisiones y utilizar los servicios GTSI, al trabajar en una máquina local.
- Realizar una campaña de difusión del sistema AGATA de ESPOL, para incentivar a estudiantes graduados, y estudiantes de pregrado interesados en realizar próximamente su proyecto integrador, a ingresar en el sistema AGATA, con el fin de registrarlos en la base de datos del sistema.
- Optimizar el proceso de obtención del título, ya que en el sistema hay pasos que pueden ser realizados por el estudiante, evitando así la sobrecarga de revisión y subida de documentos que debe realizar personal de secretaria.

# **BIBLIOGRAFÍA**

- Aeni, N., Durachman, Y., & Zulfiandri. (2021). *User Experience Design Analysis Using Lean UX Method.* Jakarta, Indonesia: IEEE.
- Alonso, J. (2007). Gestión de la información, gestión de contenidos y conocimientos. *II Jornadas de trabajo del Grupo SIOU* (págs. 8-9556). Salamanca: Universidad de Salamanca.
- Chávez, Y., & Pérez, H. (2008). Gestión documental, Gestión de información y Gestión del conocimiento: nociones e interrelaciones. *Bibliotecas de investigación*, 6.

Córdova, C. (2017). La Experiencia de Usuario Extendida (UxE)., (págs. 50-58).

- Hinderks, A., Schrepp, M., & Thomaschewski, J. (s.f.). *User Experience Questionnaire (UEQ)*. Obtenido de https://www.ueq-online.org/
- Lumbano, C., & German, J. (14 de Septiembre de 2017). *Implementación de una aplicación web para el seguimiento y control del proceso de titulación de la carrera de Ingeniería en Sistemas Computacionales de la Universidad Católica de Santiago de Guayaquil.* Obtenido de Repositorio UCSG: http://repositorio.ucsg.edu.ec/bitstream/3317/9049/1/T-UCSG-PRE-ING-CIS-161.pdf
- Mendoza, J. (Junio de 2017). *Implementación de sistema web para la gestión y control de los procesos de la Unidad de Titulación de la Carrera de Ingeniería en Sistemas de la Universidad Salesiana, Sede Guayaquil.* Obtenido de DSPACE UPS: https://dspace.ups.edu.ec/bitstream/123456789/14482/4/UPS-GT001930.pdf

Montero, Y. (2012). *Experiencia de Usuario: Principios y Métodos.*

- Obando, G., & Llanos, L. (Marzo de 2021). *Automatización del proceso de titulación de*  la Carrera de Ingeniería de Sistemas de la Universidad Politécnica Salesiana *Campus Sur, a través de la utilización de la herramienta Microsoft Power Automate.* Obtenido de DSPACE UPS: https://dspace.ups.edu.ec/bitstream/123456789/19867/1/UPS%20- %20TTS278.pdf
- Pulla, E., & Brito, A. (2021). *Aplicación para la Gestión de Archivos de Titulación de Agata.* Obtenido de DSPACE ESPOL:

http://www.dspace.espol.edu.ec/bitstream/123456789/54432/1/T-112165%20Brito%20-%20Pulla.pdf

- Rodríguez, J., & González, J. (2002). Integración de las tecnologías de flujo de trabajo y gestión documental para la optimización de los procesos de negocio. 17-28.
- Sánchez, M. (2020). El comportamiento del usuario en la Web: Un análisis del estado de flujo. (págs. 23-26). Revista Española de Investigación de Marketing ESIC.

# **APÉNDICES**

# **APÉNDICE A**

En la Figura A.1 se observa el prototipo de baja fidelidad de la nueva vista elaborado para Revisión y Aprobación en el módulo de Profesor

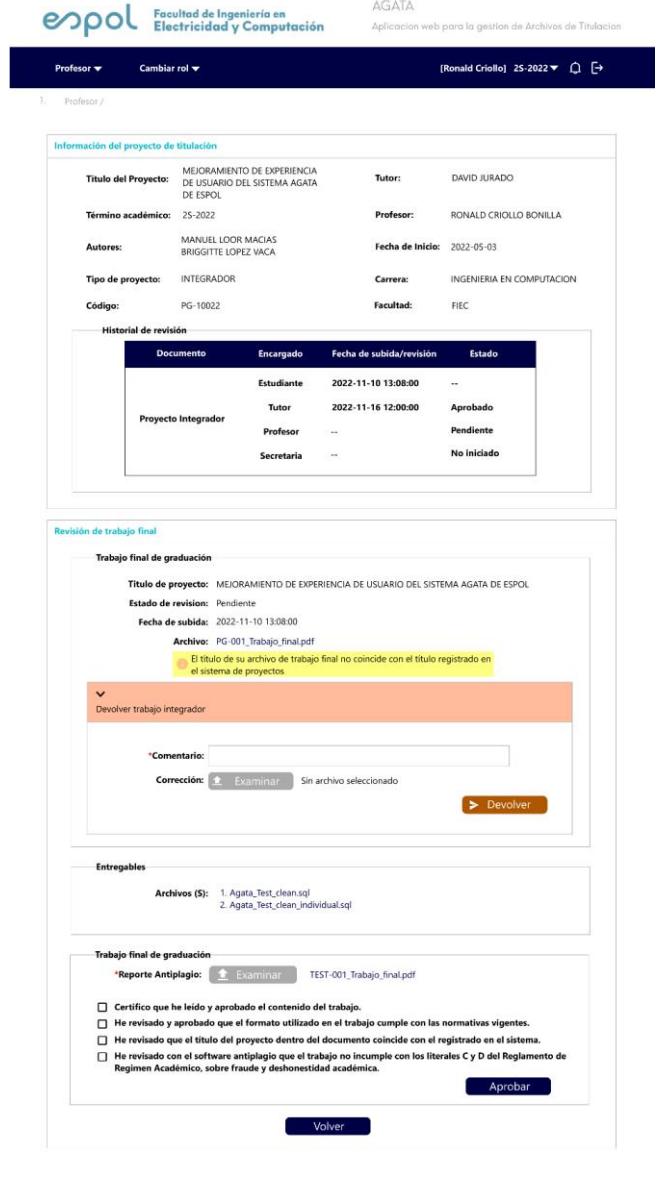

**Figura A.1 Prototipo de baja fidelidad de la nueva vista para Revisión y Aprobación en el módulo de Profesor [Autoría Propia]**

El prototipo de baja fidelidad de la nueva vista diseñado para Revisión y Aprobación en el módulo de Secretaría se visualiza en la Figura A.2.

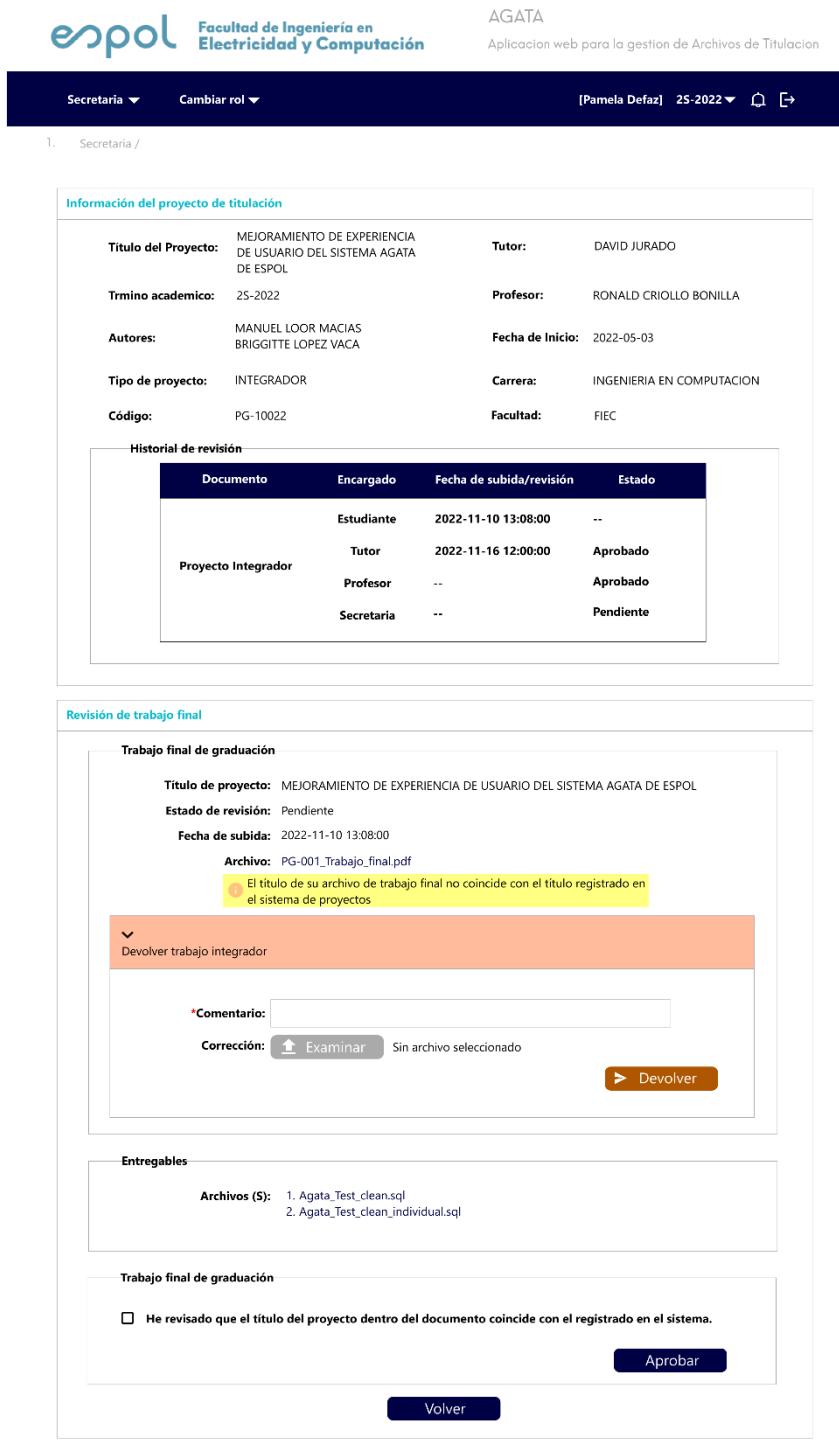

**Figura A.2 Prototipo de baja fidelidad de la nueva vista para Revisión y Aprobación en el módulo de Secretaría [Autoría Propia]**

# **APÉNDICE B**

1. <mark>杰 Profesor</mark> /<br>2. Revisión de proyecto /

Resultados finales de las demás vistas.

 Vista: Revisión y aprobación del proyecto final en el módulo de Profesor. En la Figura B.1 se visualiza el diseño final de la pantalla donde el profesor realizará la revisión y aprobación del proyecto.

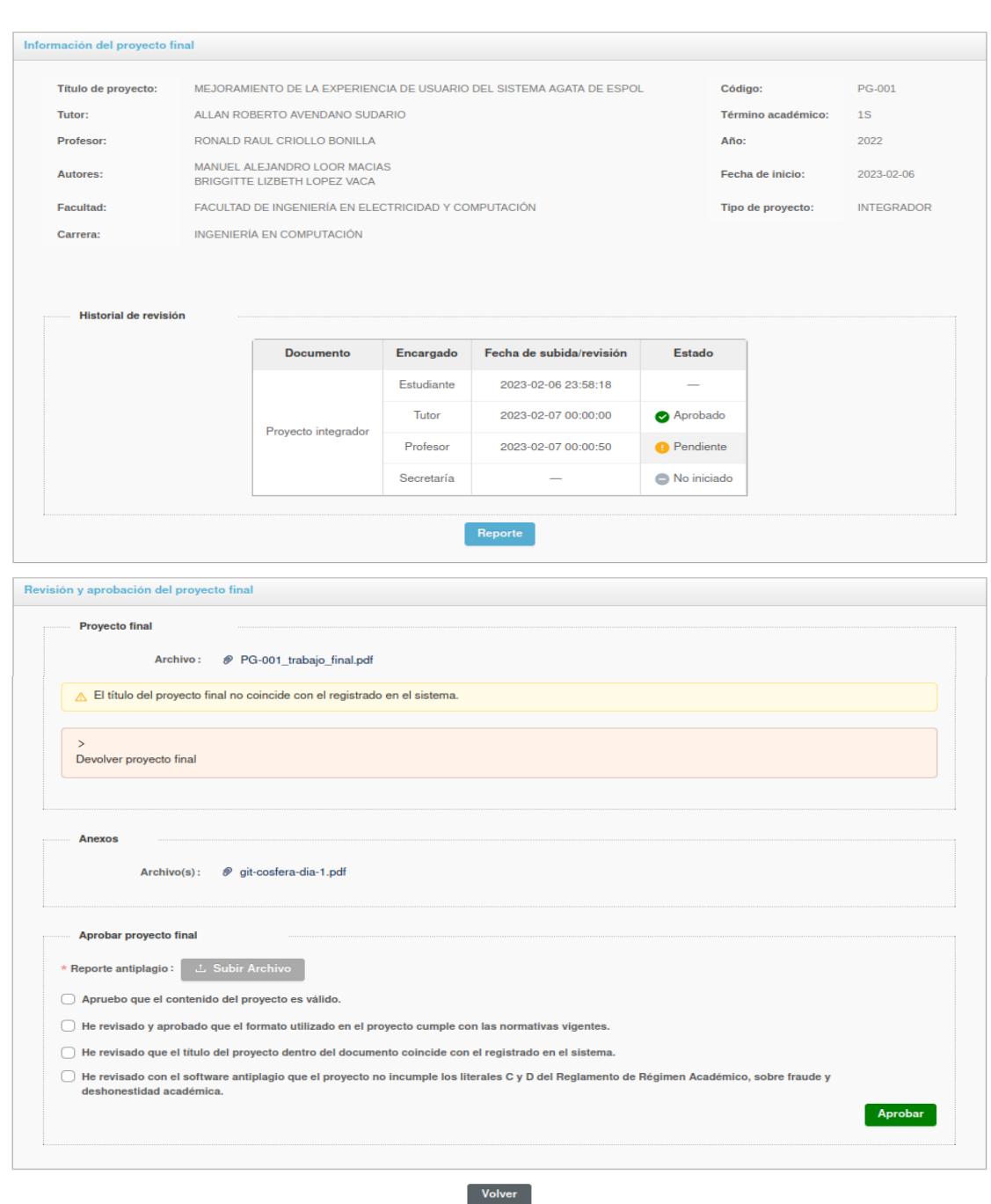

**Figura B.1 Revisión y aprobación del proyecto final en el módulo de Profesor [Autoría** 

 Vista: Revisión y aprobación del proyecto final en el módulo de Personal de secretaria.

La vista donde el personal de secretaría de la ESPOL realizará la respectiva revisión y aprobación del proyecto final se observa en la Figura B.2.

1.  $\hat{\omega}$  Secretaria /

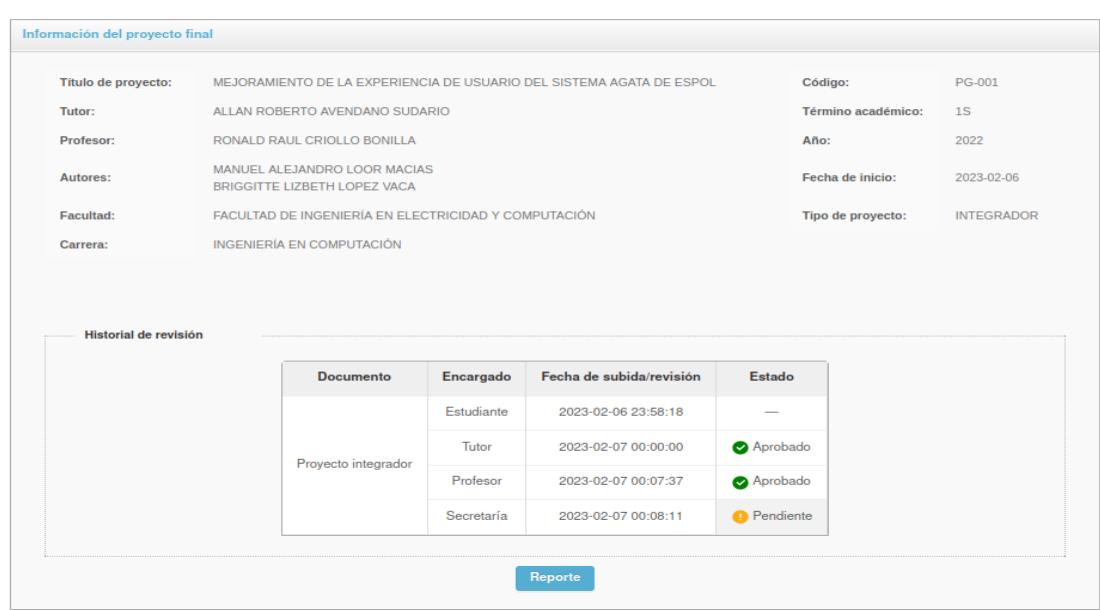

![](_page_58_Picture_42.jpeg)

**Figura B.2 Revisión y aprobación del proyecto final en el módulo de Personal de secretaria [Autoría propia]**

 Vista: Etapa 2 del módulo de Estudiante – Subir documentos personales. En AGATA el estudiante tendrá la opción para subir los documentos personales, tal como se muestra en la Figura B.3.

![](_page_59_Picture_50.jpeg)

**Figura B.3 Etapa 2 del módulo de Estudiante – Subir documentos personales [Autoría propia]**

En la Figura B.4 se visualiza la pantalla cuando el estudiante ya subió sus documentos personales.

![](_page_59_Picture_51.jpeg)

**Figura B.4 Etapa 2 del módulo de Estudiante – Documentos personales subidos [Autoría propia]**

 Vista: Revisión y aprobación de los documentos personales del estudiante en el módulo de Personal de secretaría.

El personal de secretaría tiene que revisar los documentos personales subidos por los estudiantes. En la Figura B.5 se observa la pantalla donde se realiza este paso del proceso.

![](_page_60_Picture_34.jpeg)

**Figura B.5 Revisión y aprobación de los documentos personales del estudiante en el módulo de Personal de secretaría [Autoría propia]**

 Prueba de envío de correos con el editor de texto multifuncional En AGATA el personal de secretaría puede editar correos para realizar diferentes notificaciones, como se muestra en la Figura B.6.

⊠ Datos del correo

![](_page_61_Picture_26.jpeg)

**Figura B.6 Prueba de envío de correos con el editor de texto multifuncional [Autoría propia]**

En la Figura B.7 se observa el correo recibido tal como se realizó la edición en la Figura B.6.

![](_page_62_Picture_14.jpeg)

**Figura B.7 Correo de notificación enviado [Autoría propia]**